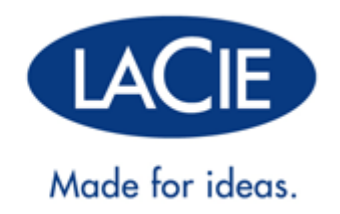

## **GEBRUIKERSHANDLEIDING THUNDERBOLT™ SERIES**

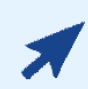

#### [KLIK](http://manuals.lacie.com/nl/manuals/thunderbolt-pro/) **[HIER](http://manuals.lacie.com/nl/manuals/thunderbolt-pro/)** [VOOR TOEGANG TOT EEN](http://manuals.lacie.com/nl/manuals/thunderbolt-pro/) **[UP-TO-DATE ONLINE VERSIE](http://manuals.lacie.com/nl/manuals/thunderbolt-pro/)**

van dit document voor de meest recente inhoud en functies zoals uitbreidbare illustraties, eenvoudigere navigatie en zoekopdrachten.

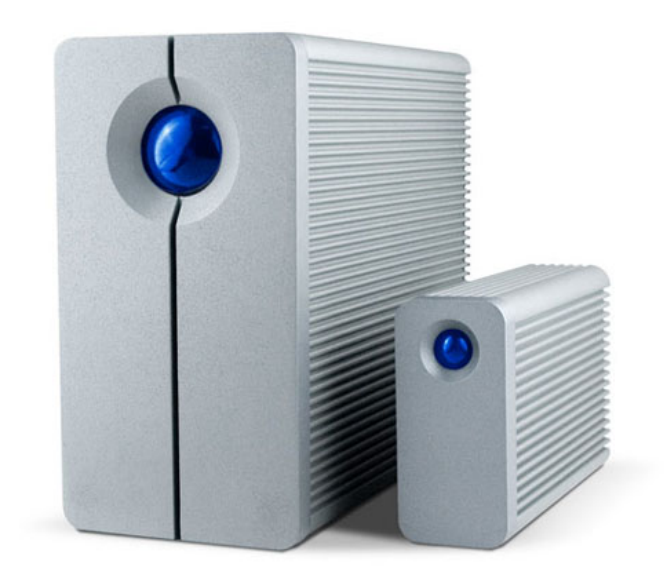

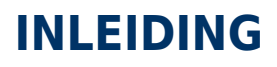

Welkom bij de gebruikershandleiding voor de LaCie Thunderbolt™\* Series. De opslagbehuizingen van de LaCie Thunderbolt Series beschikken over overdrachtsnelheden van wel 10 Gb/s! Sluit ze aan op een Macintosh-computer die Thunderbolt-technologie ondersteunt voor de ultieme prestaties met video's en foto's in High Definition. Dit opwindend nieuw opslagscala is ideaal voor professionele bewerkers, fotografen en grafische kunstenaars die uitzonderlijke prestaties zowel op kantoor als in het veld vereisen.

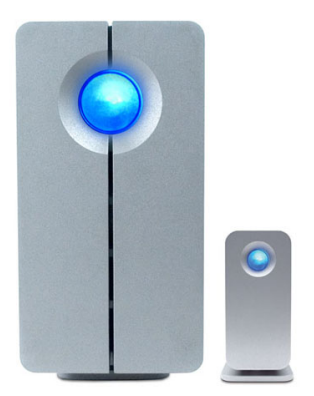

Deze handleiding leidt u doorheen de procedure voor de aansluiting van uw Thunderbolt Series-behuizing en legt de functies ervan uit. Voor vragen over de installatie of het gebruik raadpleegt u de pagina [Hulp verkrijgen](http://manuals.lacie.com/nl/manuals/thunderbolt-pro/help).

### INHOUD VAN DE VERPAKKING

- LaCie 2big Thunderbolt Series / LaCie Little Big Disk Thunderbolt Series
- Voeding
- Drivestandaard om het apparaat rechtop te zetten (de 2big Thunderbolt Series wordt geleverd met een bevestigde standaard)
- Snelle installatiegids
- Cd met documentatie

**Opmerking over kabel:** bezoek [www.lacie.com/nl/](http://www.lacie.com/nl/) voor meer informatie over kabels die Thunderbolt-technologie ondersteunen.

**Belangrijke informatie:** bewaar uw verpakking. Als uw drive moet worden teruggestuurd voor herstel of onderhoud, dient dit te gebeuren in de originele verpakking.

### MINIMALE SYSTEEMVEREISTEN

Uw systeem moet voldoen aan bepaalde vereisten zodat uw LaCie-product naar behoren werkt. Voor een lijst met deze vereisten raadpleegt u de verpakking van het product of de webpagina voor productondersteuning op [www.lacie.com/nl/support/](http://www.lacie.com/nl/support/).

#### **Aansluiting Thunderbolt-technologie:**

\*Thunderbolt en het Thunderbolt-logo zijn handelsmerken van Intel Corporation in de V.S. en/of andere landen.

## AANZICHTEN VAN DE DRIVE

### Vooraanzicht

[2big Thunderbolt Series](#page--1-0)

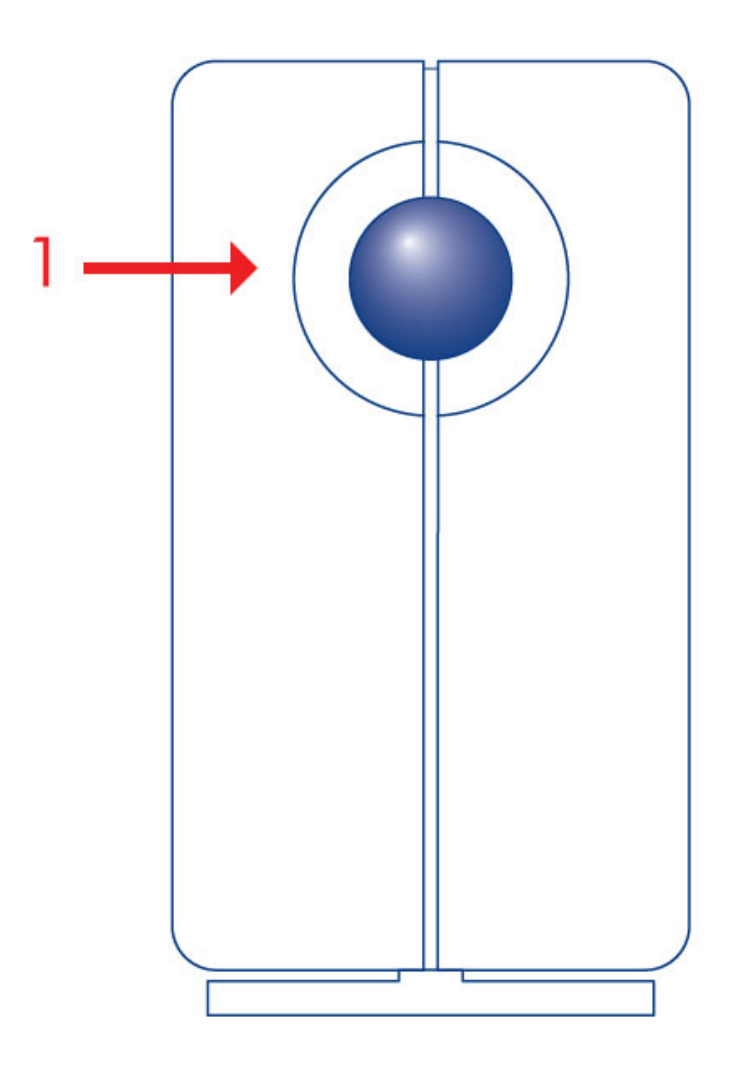

1. Activiteit-LED en aan/uit-knop

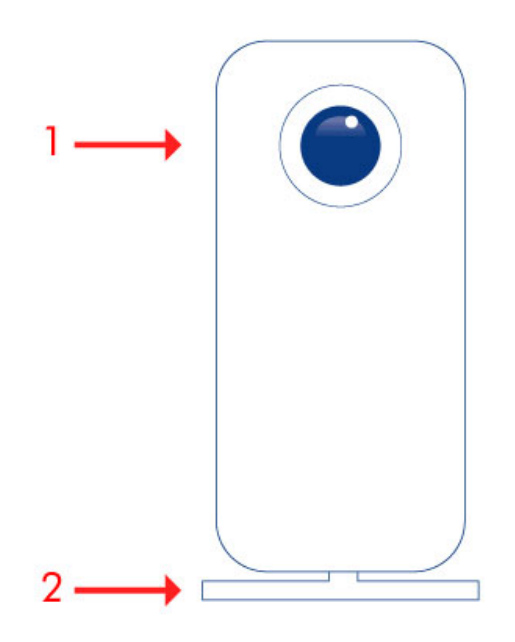

- 1. Activiteit-LED en aan/uit-knop
- 2. Verwijderbare standaard

[2big Thunderbolt Series](#page--1-0)

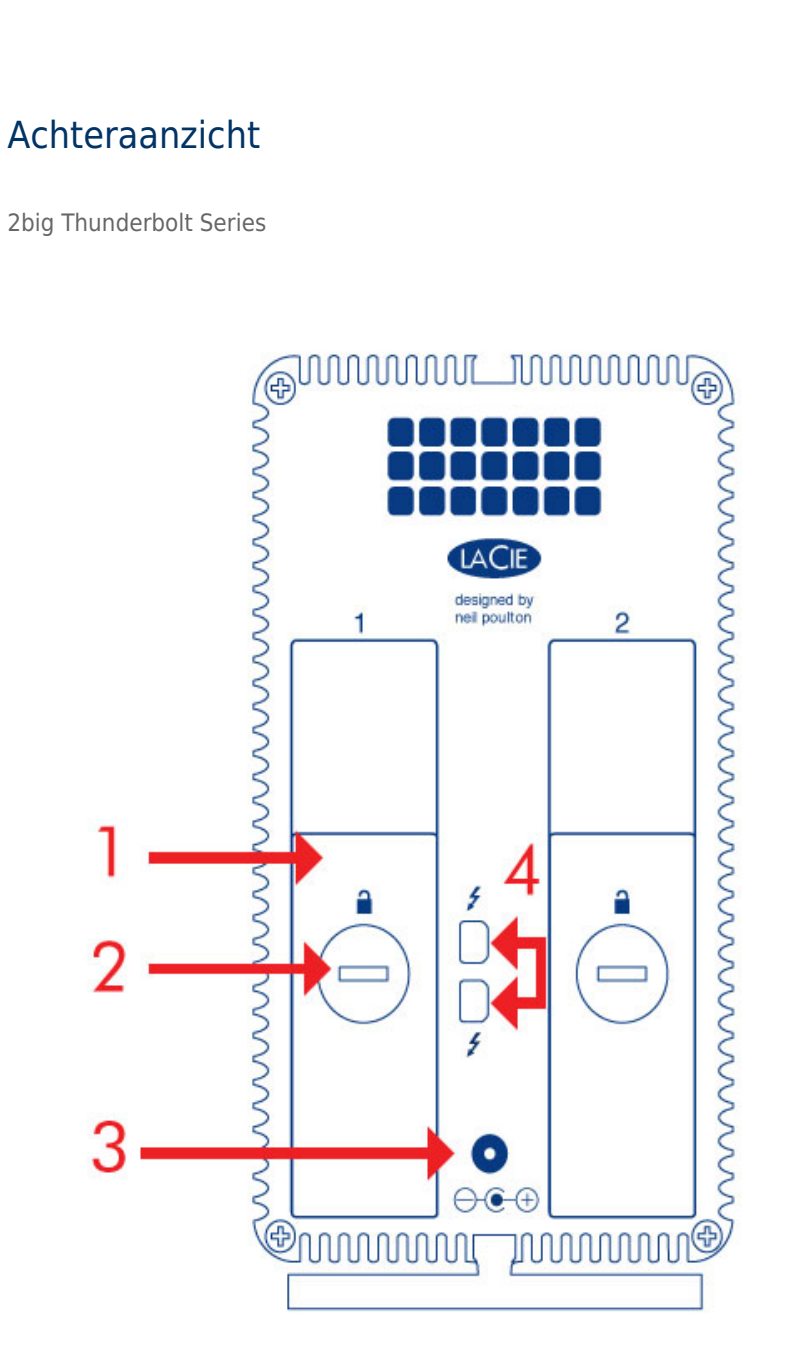

- 1. Schijflade
- 2. Schijfslot
- 3. Aansluiting netvoeding (12V 4A)
- 4. Poorten Thunderbolt-technologie

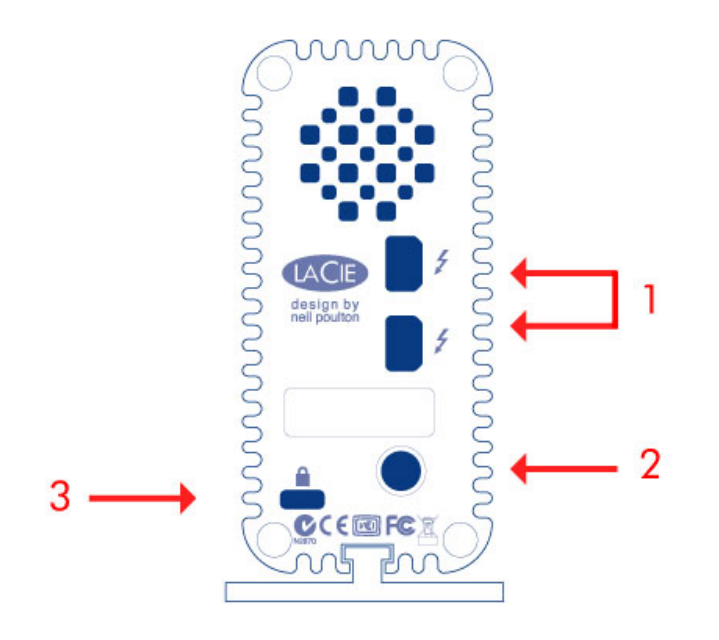

- 1. Poorten Thunderbolt-technologie
- 2. Aansluiting netvoeding (12V 3A)
- 3. Optioneel kettingslot

### WARMTEBEHEER VAN HARDE SCHIJF

### Warmte-afvoerend ontwerp

De behuizingen van de Thunderbolt Series zijn uit metaal gemaakt en voeren de warmte van de schijf af. Het grote oppervlak van de warmte-afvoerende behuizing absorbeert alle interne warmte, waardoor de schijven niet alleen veilig worden gehouden maar ook een langere levensduur hebben. Aangezien het unieke ontwerp van LaCie warmte onttrekt aan de interne schijven, zal de externe behuizing warm aanvoelen na langdurig gebruik. Zorg ervoor dat de ventilator aan de achterzijde niet wordt gehinderd en dat er voldoende natuurlijke luchtstroom rondom de behuizing is.

### **Exclusive Heat Sink Design**

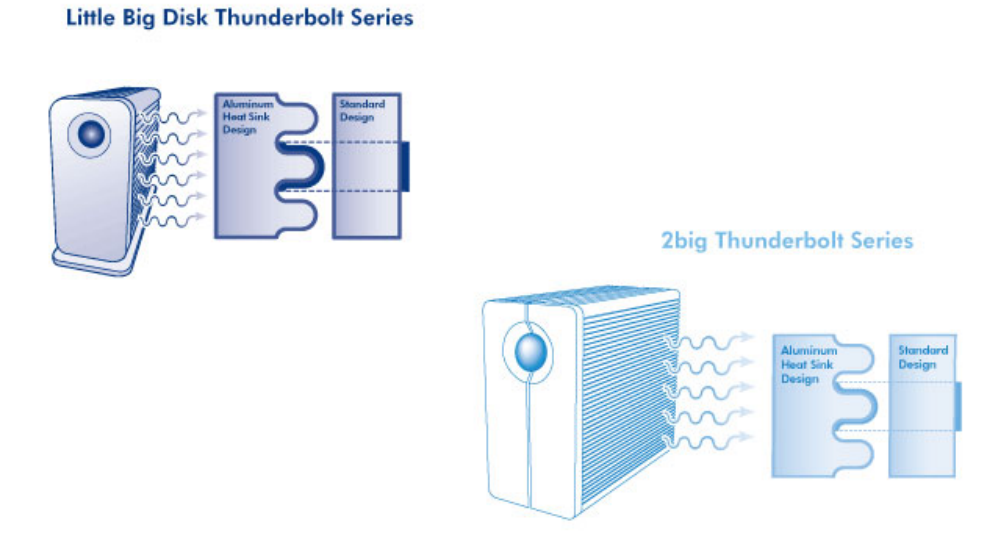

### PLAATSEN EN STAPELEN

[2big Thunderbolt Series](#page--1-0)

In de meeste gevallen zal de warmte-afgifte van de 2big-behuizing maximaal zijn wanneer de behuizing verticaal steunt op de standaard.

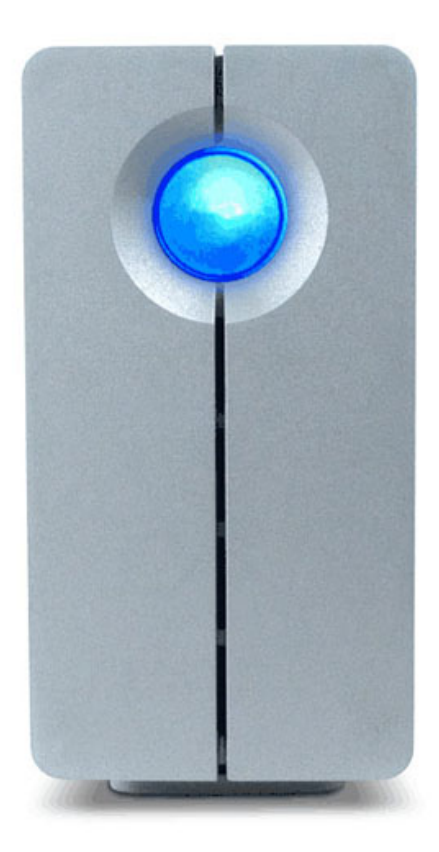

Gebruikers die graag twee 2big-behuizingen willen plaatsen in een speciaal ontworpen rek, kunnen [LaCie](http://www.lacie.com/us/products/product.htm?id=10076) bezoeken voor meer informatie. Wanneer u de behuizingen in een rek plaatst, beveelt LaCie u aan dat u een gepaste luchtstroming verzekert zodat de apparaten niet oververhit raken.

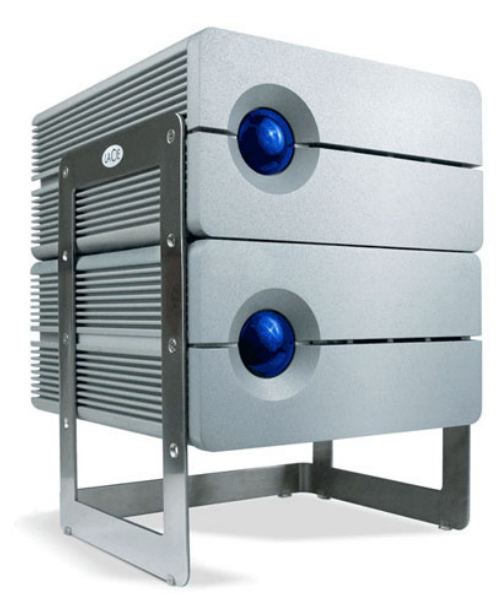

#### **Belangrijke informatie:** stapel niet meer dan twee 2big-behuizingen. Hierdoor vervalt de garantie.

[Little Big Disk Thunderbolt Series](#page--1-0)

De warmte-afgifte is maximaal wanneer de behuizing van de Little Big Disk verticaal steunt op de standaard. Zorg ervoor dat er voldoende ruimte rondom de behuizing is voor een gepaste luchtstroming.

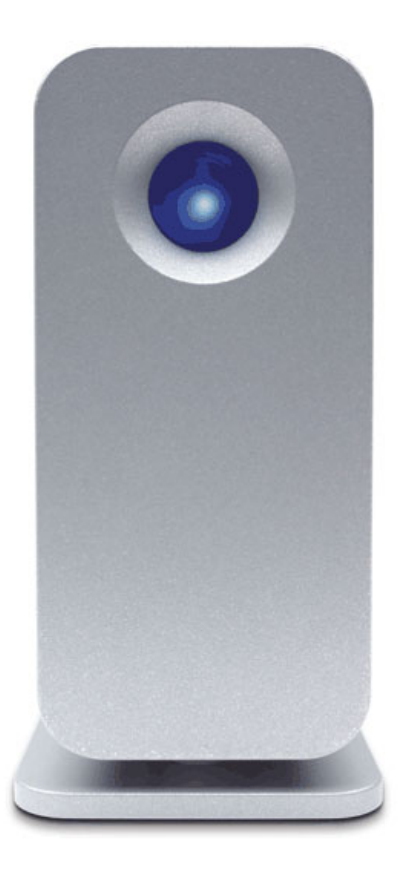

Stapel het apparaat niet met andere Little Big Disks of gelijkaardige items. Door het stapelen van uw Little Big Disk(s) vervalt de garantie.

## **STROOM ONTVANGEN/LED AAN/UIT-KNOP**

### STROOM ONTVANGEN

Om stroom te ontvangen, moeten Thunderbolt Series-behuizingen:

- 1. Rechtstreeks aangesloten zijn op een Macintosh-computer die compatibel is met Thunderbolt-technologie
- 2. Aangesloten zijn op een stroombron via de meegeleverde voedingsbron

### MULTIFUNCTIONELE LED / AAN/UIT-KNOP

### LED-statussen - 2big Thunderbolt Series

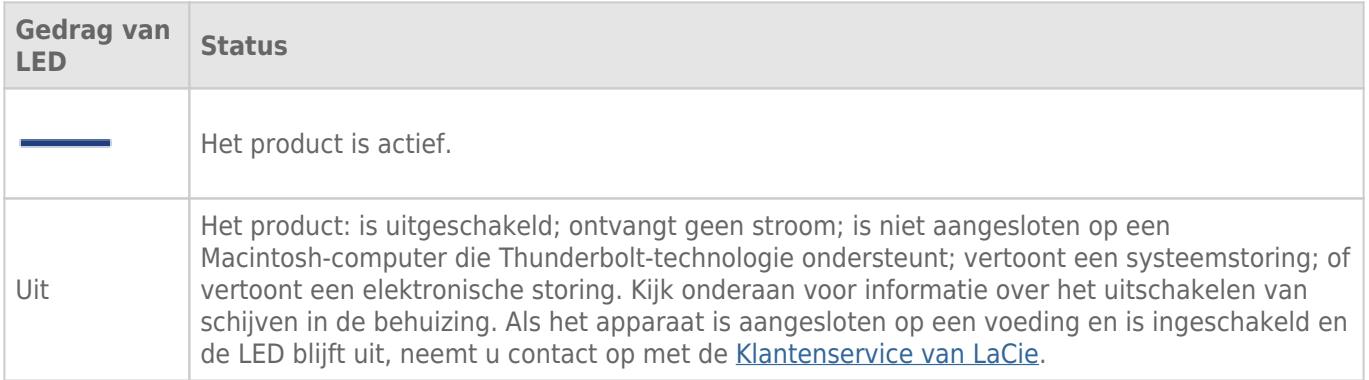

### LED-statussen - Little Big Disk Thunderbolt Series

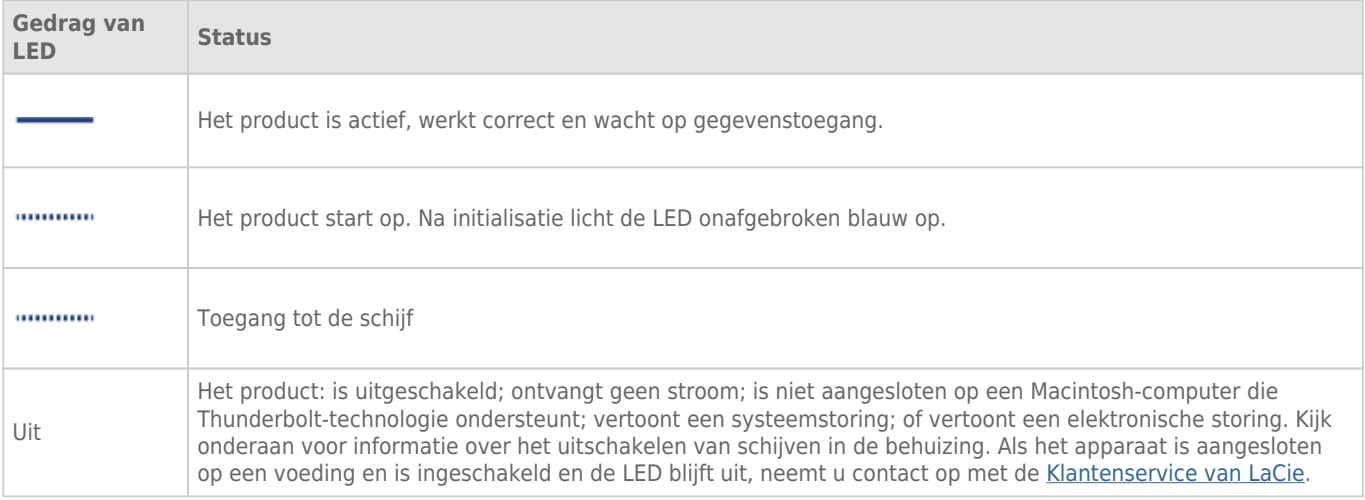

### Aan/uit-knop

De LED-knop kan worden gebruikt voor een laag energiegebruik als u de schijven gedurende een lange tijd niet zult gebruiken. Stroomverbruik herleiden:

- 1. Deactiveer de partitie(s) (raadpleeg [Uw drive deactiveren](http://manuals.lacie.com/nl/manuals/thunderbolt-pro/unmounting))
- 2. Druk op de LED-knop.

De behuizing voorziet de schijven niet langer van stroom. Let wel dat de behuizing de serieschakeling met andere Thunderbolt-apparaten behoudt, zelfs als de schijven zijn uitgeschakeld.

Als u de schijven wilt inschakelen, drukt u op de LED-knop. De partities verschijnen op het bureaublad.

## **THUNDERBOLT-TECHNOLOGIE EN SERIESCHAKELING**

## THUNDERBOLT-TECHNOLOGIE

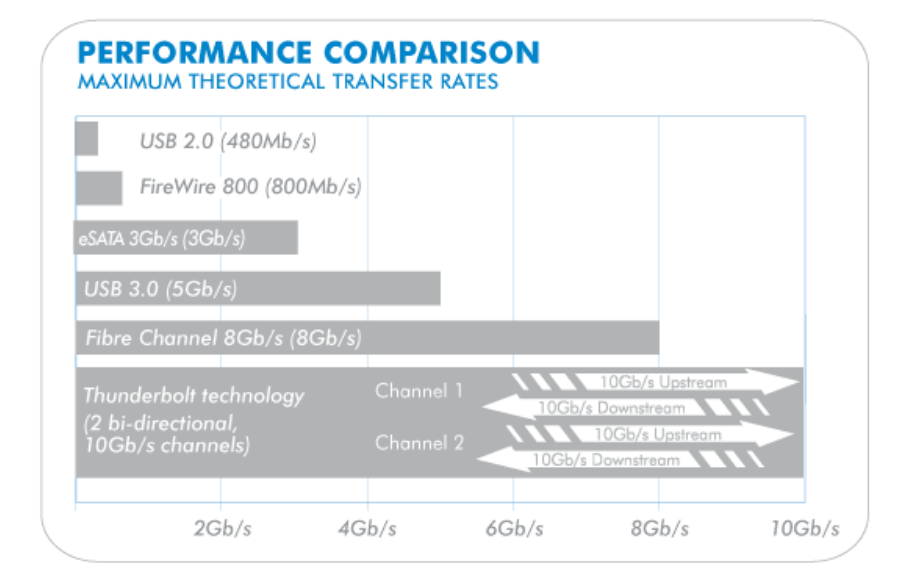

Thunderbolt-technologie is een actieve kabeltechnologie met uitzonderlijke mogelijkheden. Een enkele Thunderbolt-aansluiting beschikt over twee bidirectionele stromen, elk met een potentiële bandbreedte van wel 10 Gb/s. Zoals de afbeelding aangeeft, werken de stromen in tegenovergestelde richtingen om gelijktijdige bewerkingen te ondersteunen: één bidirectionele stroom voor gegevensbewerkingen en een andere bidirectionele stroom voor videobewerkingen. Bijvoorbeeld: bestanden kunnen worden gekopieerd naar het Thunderbolt Series-volume (upstream) terwijl een HD-film wordt afgespeeld op uw computer (downstream). Het is zeker mogelijk om beide acties uit te voeren met bestaande interfacetechnologieën maar niet aan de snelheden die worden aangeboden door een Thunderbolt-aansluiting. Bekijk de prestatievergelijking op de afbeelding.

Hoewel de maximale theoretische overdrachtsnelheden zelden worden bereikt, is het niettemin indrukwekkend om de hoeveelheid gegevens voor geavanceerde doeleinden in te beelden die naar en van uw LaCie Thunderbolt Series-opslag kan worden overgebracht. Om de aangeboden doorvoer van de Thunderbolt-technologie te benutten zijn de twee interne schijven in uw LaCie-behuizing vooraf geconfigureerd als een Striped RAID-set (RAID 0).

## **THUNDERBOLT SERIES DAISY CHAIN**

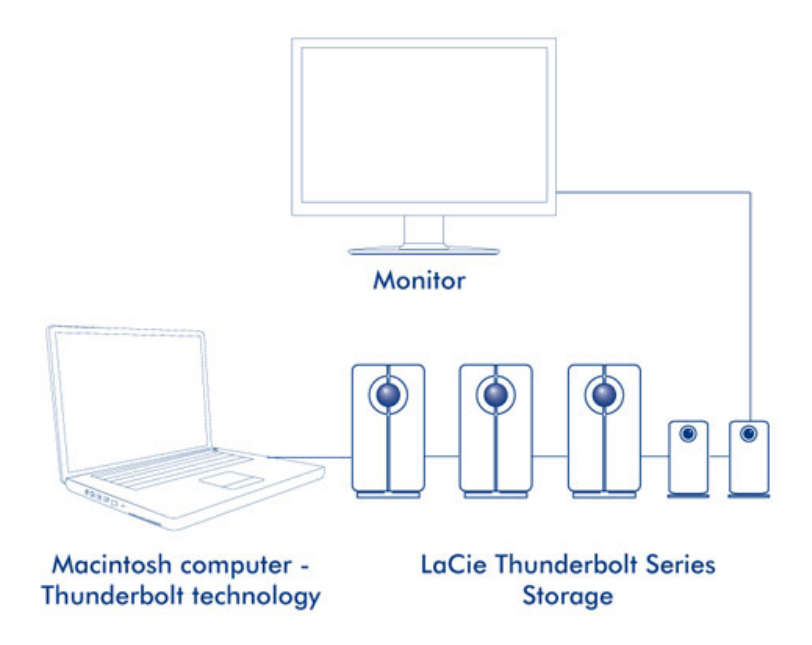

De achterkant van uw Thunderbolt Series-behuizing beschikt over twee Thunderbolt-poorten voor:

- Rechtstreeks aansluiting op een Macintosh-computer die compatibel is met Thunderbolt-technologie
- Serieschakeling van Thunderbolt-compatibele apparaten en beeldschermen

Sluit de kabel aan op één van de interfacepoorten op de achterkant van uw LaCie Thunderbolt Series-behuizing en op uw Macintosh-computer. De extra poort kan ook worden gebruikt om compatibele randapparatuur voor de computer in serie te schakelen, zoals harde schijven, beeldschermen, enz. Een enkele Thunderbolt-schakeling ondersteunt tot wel zeven apparaten, inclusief de computer.

**Belangrijke informatie over kabel:** wanneer u uw Thunderbolt Series-behuizing aansluit op een computer of compatibele apparaten, moet u kabels gebruiken die specifiek zijn gemaakt voor Thunderbolt-technologie. Ga naar [www.lacie.com/nl/](http://www.lacie.com/nl/) voor meer informatie.

**Belangrijk:** de Thunderbolt Series-behuizing moet aangesloten zijn op een Macintosh-computer die Thunderbolt-technologie ondersteunt. Hoewel de uiteinden van Mini DisplayPort-kabels ook gemakkelijk passen in de poorten aan de achterkant van het apparaat, werkt de Thunderbolt Series-opslag enkel bij aansluiting:

- Op een computer die Thunderbolt-technologie ondersteunt.
- Op een computer met een Thunderbolt-kabel.

## **APPARAAT AANSLUITEN**

Volg de installatiestappen in de opgegeven volgorde zodat het volume van de Thunderbolt Series correct wordt geactiveerd op uw computer.

### INTERFACEKABEL AANSLUITEN

1. Sluit een Thunderbolt-kabel aan op één van de Thunderbolt-poorten van de behuizing. Sluit het andere uiteinde van de kabel aan op een compatibele poort met Thunderbolt-technologie op uw Macintosh-computer. De extra interfacepoort op de behuizing van de Thunderbolt Series kan worden gebruikt om compatibele apparaten en beeldschermen in serieschakeling aan te sluiten.

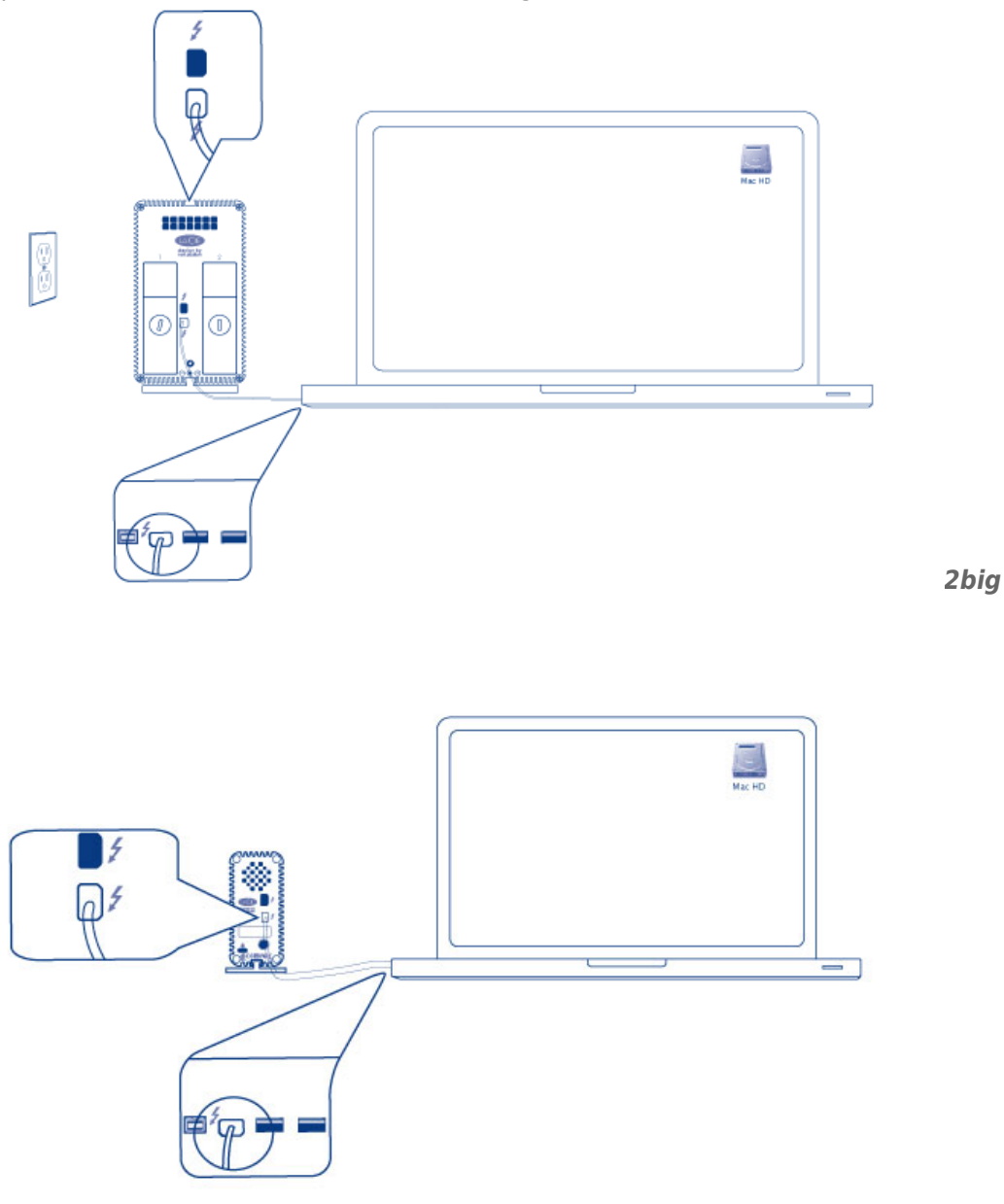

2. Sluit de meegeleverde externe voeding aan op een stopcontact en op de voedingsaansluiting van de behuizing.

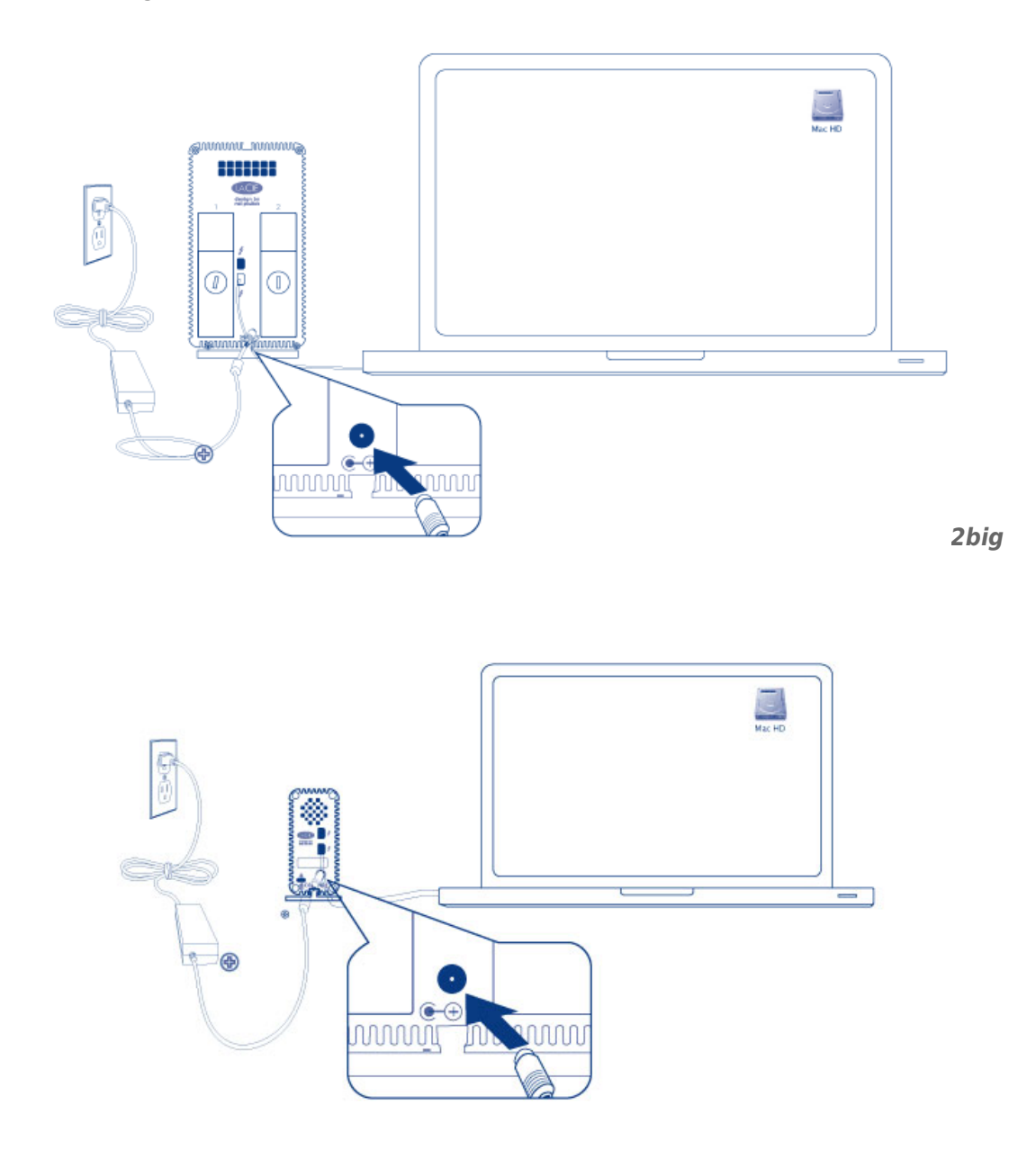

*Little Big Disk*

3. Het apparaat schakelt automatisch in wanneer het stroom ontvangt en het volume wordt op het bureaublad geactiveerd.

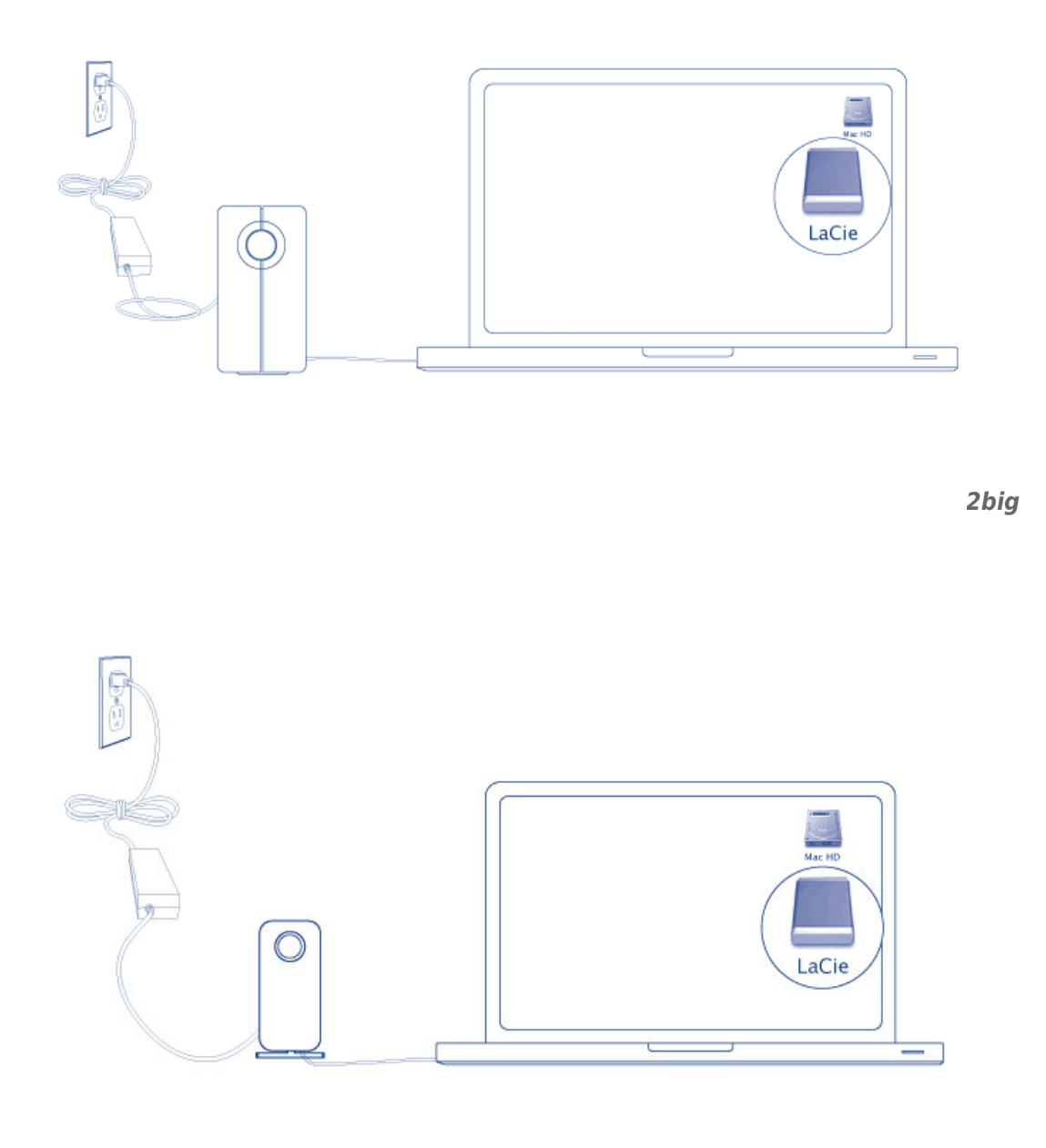

*Little Big Disk*

**Technische opmerking:** Een enkele serieschakeling van Thunderbolt-technologie ondersteunt tot wel zeven apparaten, inclusief de computer.

### VOLUME VAN THUNDERBOLT SERIES DEACTIVEREN

Om schade aan het bestandssysteem te vermijden is het belangrijk dat u het (de) volume(s) deactiveert voordat u de behuizing uitschakelt of de interfacekabel loskoppelt. Raadpleeg [Uw drive deactiveren](http://manuals.lacie.com/nl/manuals/thunderbolt-pro/unmounting) voor informatie.

## **STUURPROGRAMMA'S INSTALLEREN (ALLEEN WINDOWS)**

Ondersteunde besturingssystemen:

- Windows 7
- Windows 8

Windows-gebruikers moeten een speciaal stuurprogramma op hun computer installeren om gebruik te maken van de Thunderbolt-aansluiting. Nadat dit stuurprogramma geïnstalleerd is, kunnen gebruikers de schijven en RAID voorbereiden voor een Windows-omgeving.

**Belangrijke informatie over RAID en Windows:** RAID 0 en RAID 1 zijn beschikbaar op de volgende Windows-versies:

- Windows 7 Professional/Enterprise/Ultimate
- Windows 8 en Windows 8 Pro

RAID kan niet geconfigureerd worden op Windows 7 Standard of Home Edition.

**Belangrijke informatie over RAID en dubbel-bytetekens:** RAID kan niet geconfigureerd worden als u een computer gebruikt met een naam waarin dubbel-bytetekens worden gebruikt. Dit is vaak het geval als u gebruikmaakt van Chinese, Koreaanse en Japanse lettertypen. Om RAID te configureren, dient u een naam te gebruiken die bestaat uit enkel-bytetekens.

Selecteer hieronder uw product om het bijbehorende installatieprogramma voor het LaCie Thunderbolt-stuurprogramma te downloaden:

- [LaCie Little Big Disk Thunderbolt Series](http://www.lacie.com/support/drivers/driver.htm?id=10281)
- [LaCie 2big Thunderbolt Series](http://www.lacie.com/support/drivers/driver.htm?id=10283)
- [LaCie eSATA Hub Thunderbolt Series](http://www.lacie.com/support/drivers/driver.htm?id=10282)

**Volgorde van handelingen:** Houd onderstaande volgorde van handelingen aan. U moet de stuurprogramma's installeren **VOORDAT** u het LaCie Thunderbolt-apparaat op uw Windows-computer aansluit.

### DEEL 1

- 1. Pak het installatieprogramma uit dat u bij LaCie gedownload hebt.
- 2. Dubbelklik op het uitvoerbare bestand.
- 3. Volg de stappen om de wizard te voltooien.

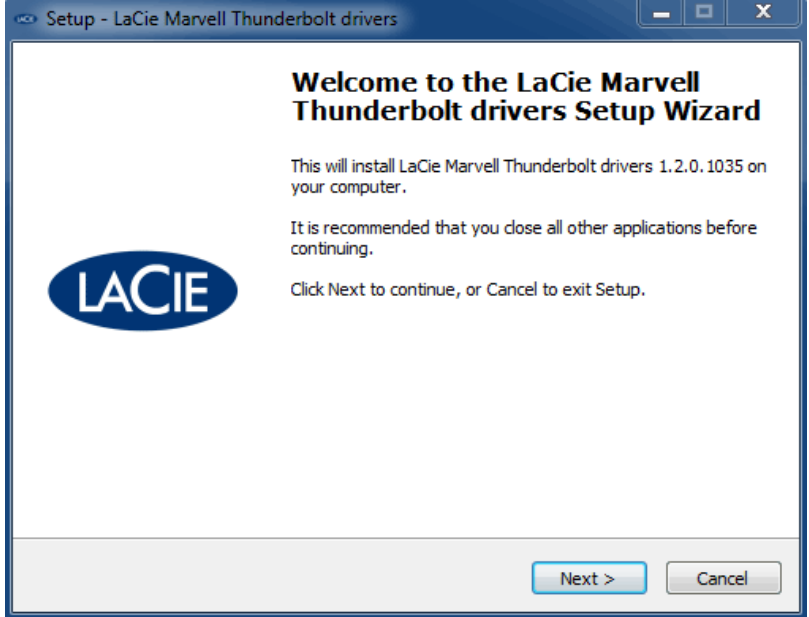

4. Herstart uw computer wanneer u hierom wordt gevraagd.

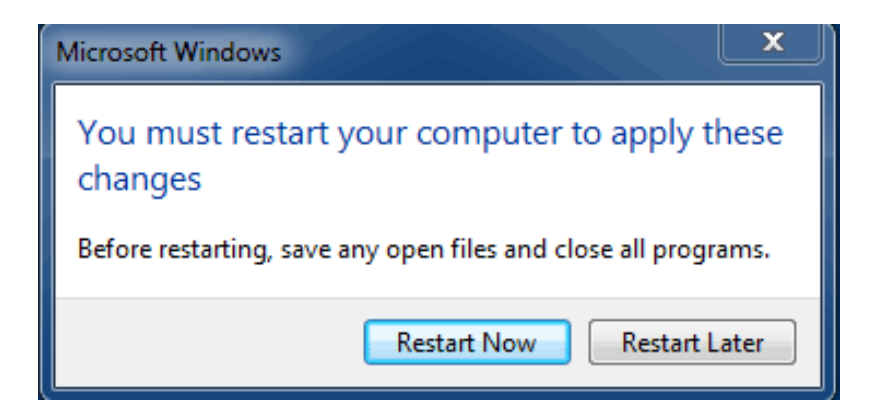

5. Ga door naar deel 2.

### DEEL 2

Aangezien dit LaCie-product oorspronkelijk geconfigureerd werd in HFS-+bestandsindeling (voor gebruik op Mac-computers) en RAID 0 moeten alle partities gewist worden, inclusief de EFI-partitie. Windows Schijfbeheer kan de EFI-partitie niet wissen en daarom moet u **Diskpart**, een afzonderlijk Windows-hulpprogramma, uitvoeren. Klik voor meer informatie over Diskpar[thier.](http://support.microsoft.com/kb/300415/en-us)

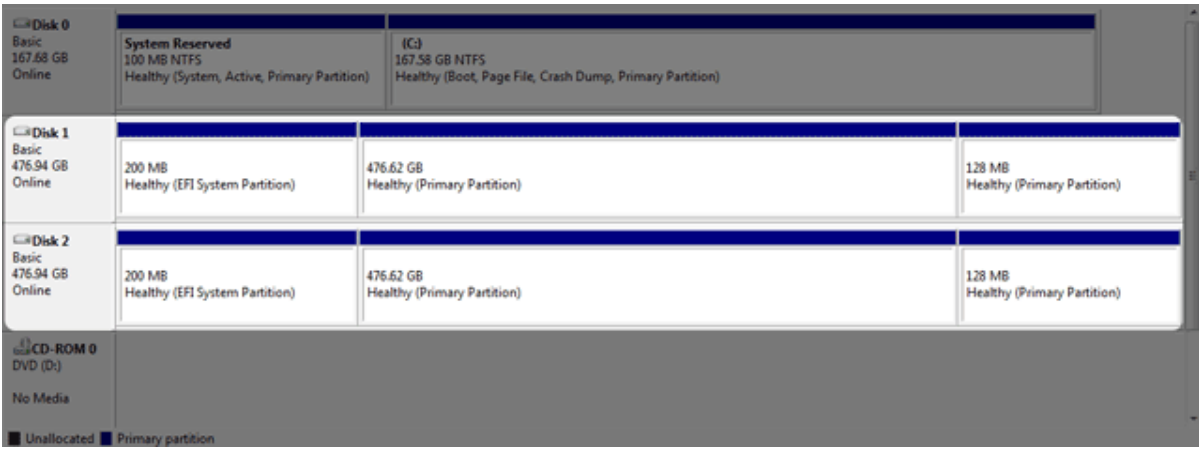

**Belangrijke informatie:** Onderstaande handeling vernietigt gegevens. LaCie raadt u aan het volgende te doen voordat u verder gaat:

- Controleer of uw computer inderdaad compatibel is met Thunderbolt-technologie.
- **Maak een back-up van alle bestanden op uw LaCie Thunderbolt-apparaat** (indien van toepassing). Sluit uw LaCie Thunderbolt-apparaat aan op een Mac met Thunderbolt-poort om uw gegevens te back-uppen.
- Ontkoppel alle externe schijven behalve het LaCie Thunderbolt-apparaat van uw Windows-computer. Diskpart zal nooit uw systeemschijf verwijderen. Als u echter een andere op uw computer aangesloten externe harde schijf selecteert, zal Diskpart alle bestanden die daarop staan verwijderen. **LaCie is niet verantwoordelijk voor verloren gegevens.**

Onderstaande stappen worden geïllustreerd aan de hand van een LaCie Little Big Disk met twee harde schijven.

- 1. Sluit het LaCie-product aan op uw compatibele Windows-computer met behulp van de Thunderbolt-kabel. Zet het apparaat indien nodig aan.
- 2. Klik op de**Start**-knop van Windows.
- 3. Zoek **Diskpart** en start dit programma op.

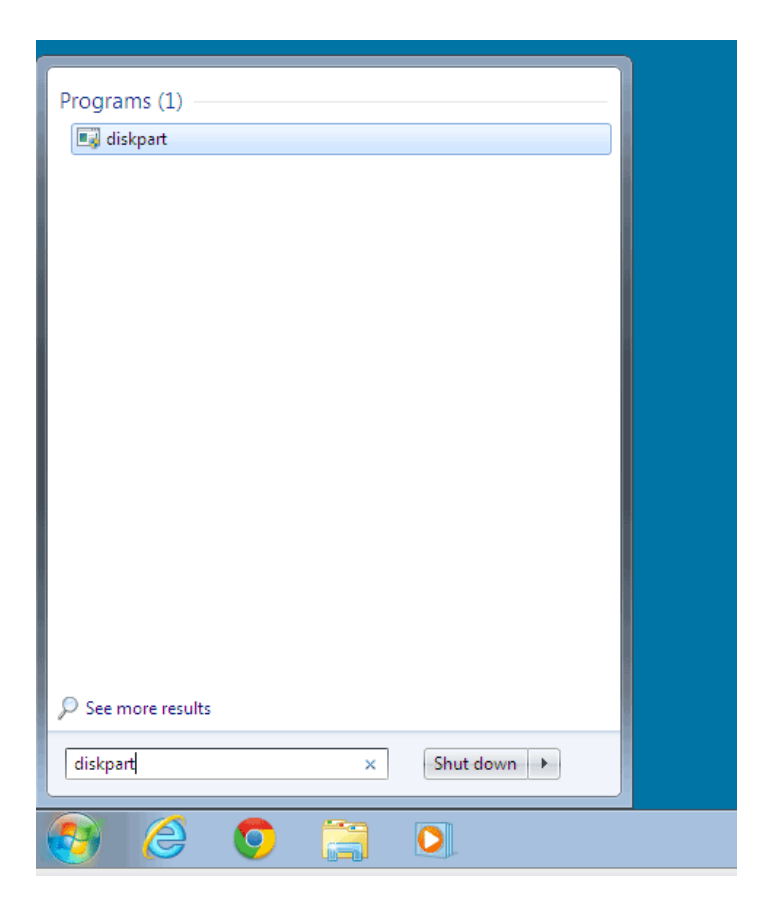

4. Typ nu **list disk** in de Diskpart-prompt.

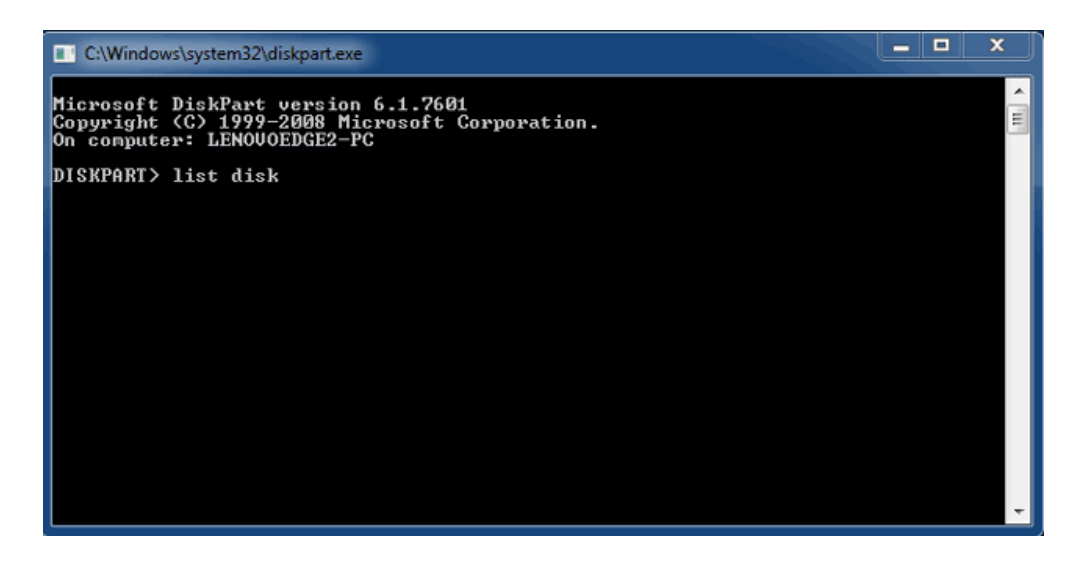

5. Aangezien de RAID geconfigureerd werd op een Mac verschijnen de LaCie schijfpartities als Foreign (extern) (niet-RAID geconfigureerde schijven kunnen als Online verschijnen in plaats van als Foreign). In dit voorbeeld is de eerste externe harde schijf Disk 1 (schijf 1). De schijfnummers verschillen op Windows-computers met meer dan één interne harde schijf. Zorg ervoor dat u het nummer/de nummers van uw LaCie apparaat achterhaalt en typ vervolgens **select disk** *n*. In onderstaand screenshot hebben we voor n het nummer van de eerste harde LaCie-schijf genomen, namelijk 1.

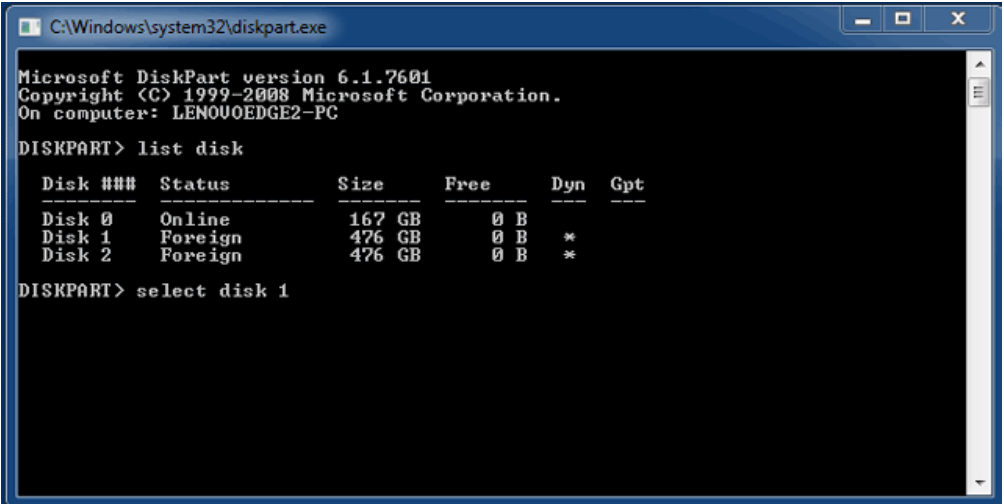

6. Diskpart bevestigt dat uw harde schijf geselecteerd is.

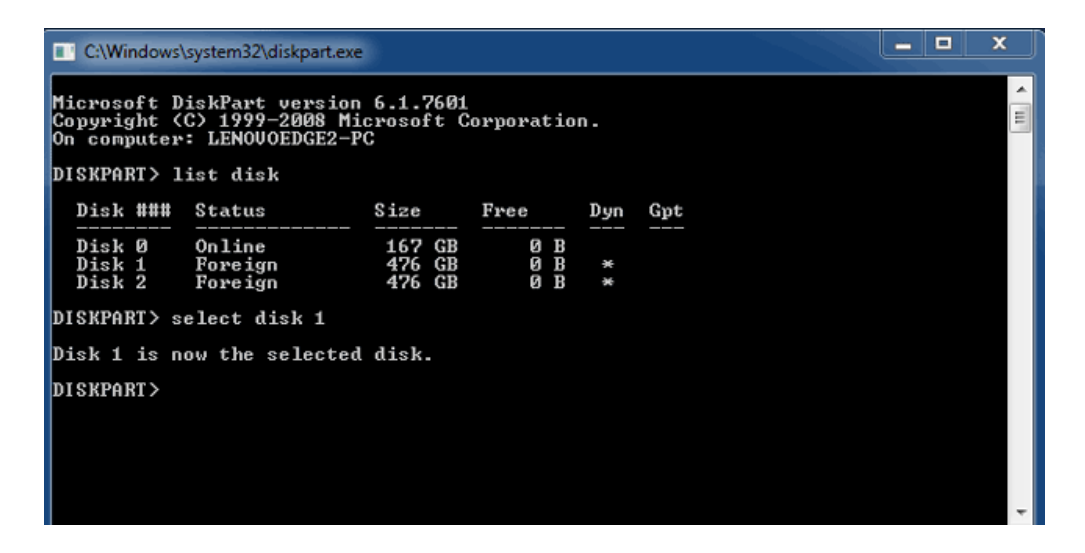

7. Om alle partities op de harde schijf te verwijderen, typt u nu **clean**.

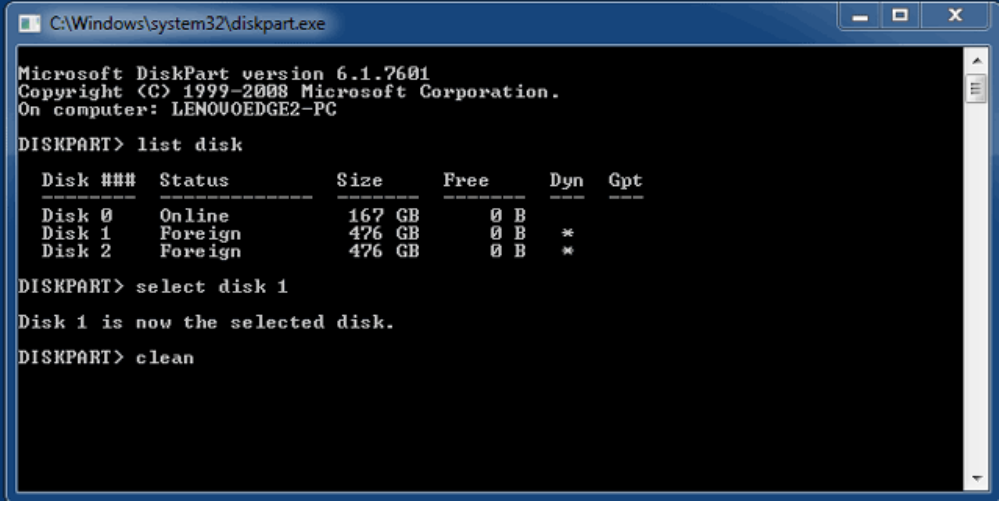

8. Diskpart bevestigt dat uw harde schijf schoon is, wat wil zeggen dat alle partities verwijderd zijn.

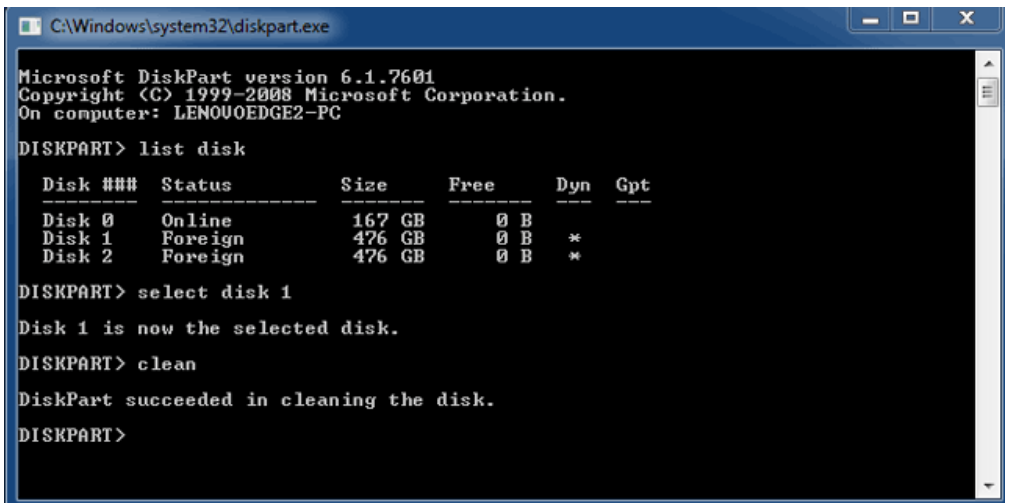

9. Herhaal stap 5-8 voor de resterende harde schijven in uw LaCie Thunderbolt-apparaat.

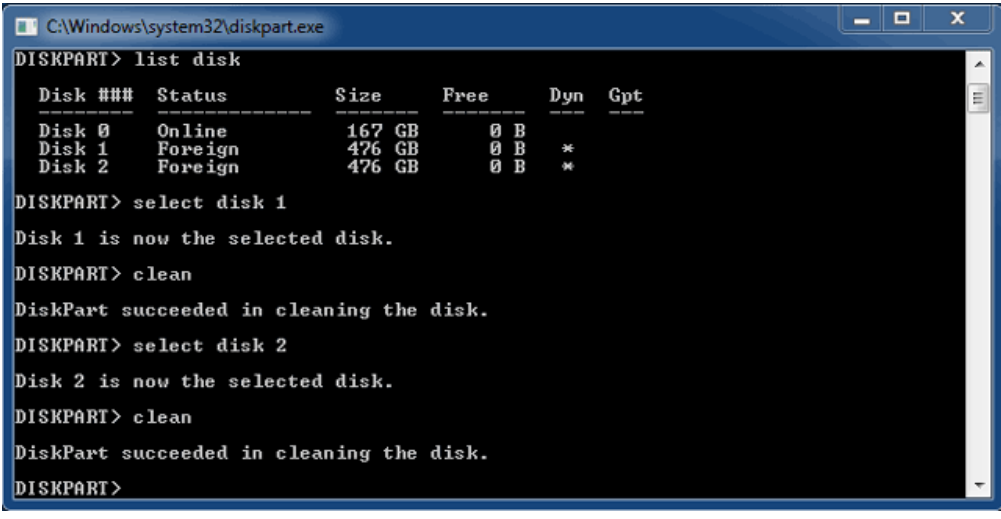

10. Nadat alle HFS+-partities verwijderd zijn, kunt u Diskpart afsluiten en verder gaan met deel 3.

### DEEL 3

Als u deel 2 succesvol doorlopen hebt, heeft uw LaCie Thunderbolt-opslagapparaat momenteel geen RAID-instelling. In deel 3 stelt u een RAID-array in met behulp van Windows Schijfbeheer.

- 1. Klik met de rechtermuisknop op**Computer** en kies **Beheren**. Kies **Schijfbeheer** in het menu Beheren.
- 2. Er kan een prompt verschijnen die u vraagt nieuwe schijven te initialiseren. Dit is normaal na het gebruik van Diskpart. Klik op **OK**.

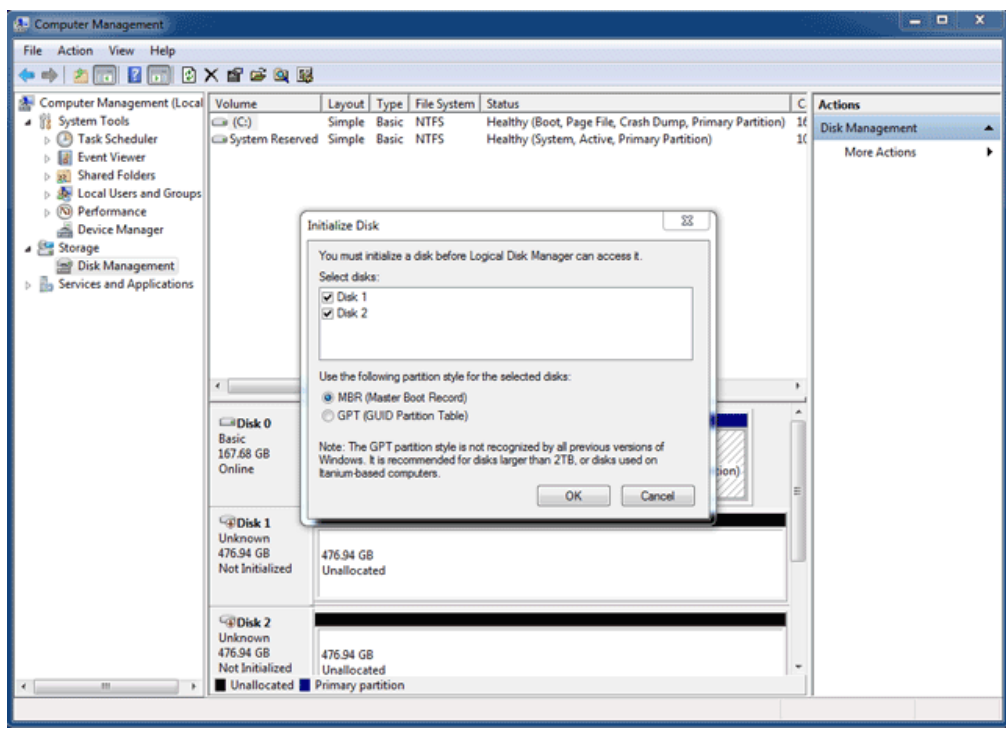

3. De schijven van uw LaCie Thunderbolt-apparaten worden onderin het venster ieder op een aparte rij weergegeven. Als het goed is, zijn ze gelabeld als **Unallocated** (niet toegewezen). Klik met de rechtermuisknop op de rij van de eerste schijf en selecteer **New Striped Volume** (RAID 0) of **New Mirrored Volume** (RAID 1).

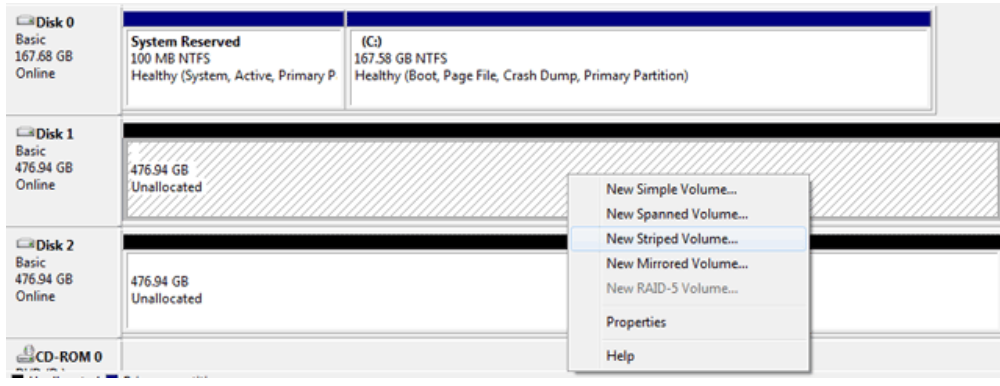

- 4. De **New Striped Volume wizard** of de **New Mirrored Volume wizard** opent. Klik op **Next >** (volgende).
- 5. Selecteer de schijf/schijven die u aan de array toe wilt voegen en klik op de knop **Add >** (toevoegen). Klik op **Next >** (volgende) nadat alle schijven toegevoegd zijn.

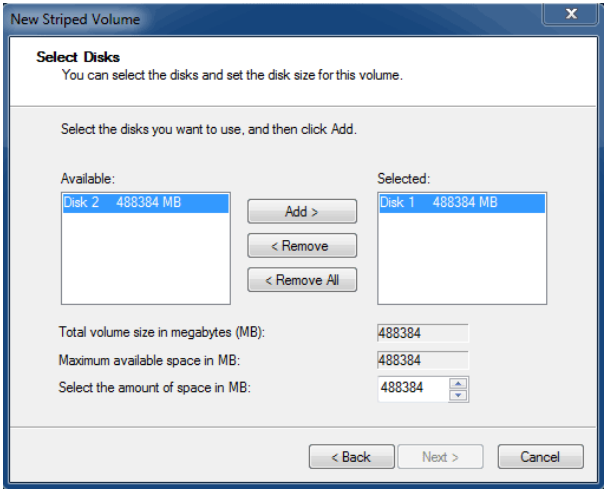

6. Wijs het volume een stationsletter toe en klik vervolgens op**Next >** (volgende).

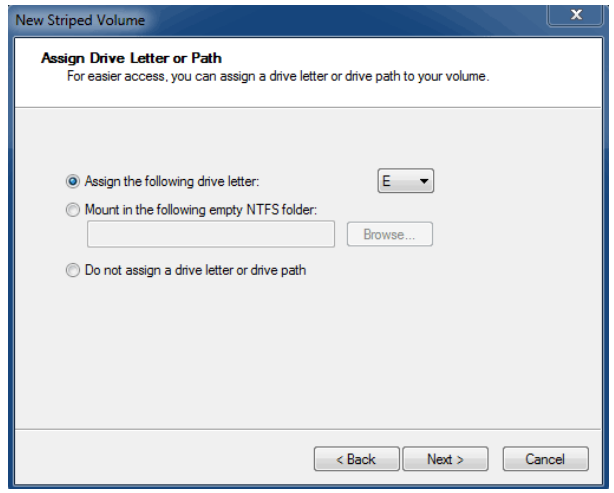

7. Geef het volume een naam en wijs het een bestandssysteem toe (meestal NTFS) en klik vervolgens op **Next >** (volgende). Zorg ervoor dat u het vakje voor Perform a quick format (snelle formattering uitvoeren) aanvinkt om de RAID-configuratie te bespoedigen.

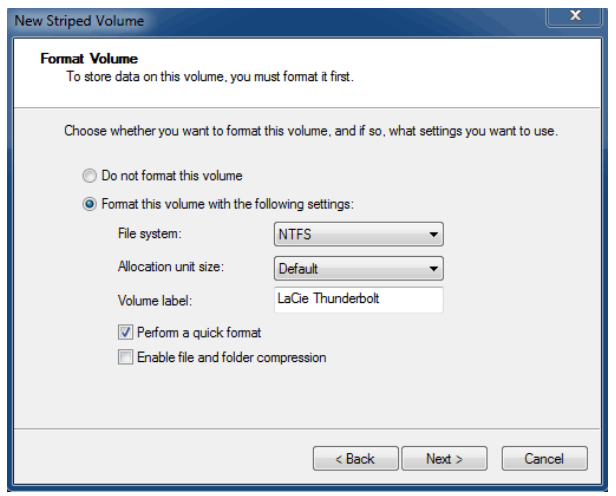

- 8. Controleer de samenvatting in het volgende scherm en klik op **Voltooien** om de harde schijven te formatteren.
- 9. Er verschijnt een prompt die u vraagt de conversie van de schijf van standaard naar dynamisch te bevestigen. Klik op **Ja** om door te gaan.
- 10. Het volume wordt gekoppeld aan uw computer. Als u een "mirrored" (RAID 1) volume hebt gecreëerd, kan het even duren voordat het besturingssysteem de schijven gesynchroniseerd heeft. Het volume is echter direct toegankelijk.

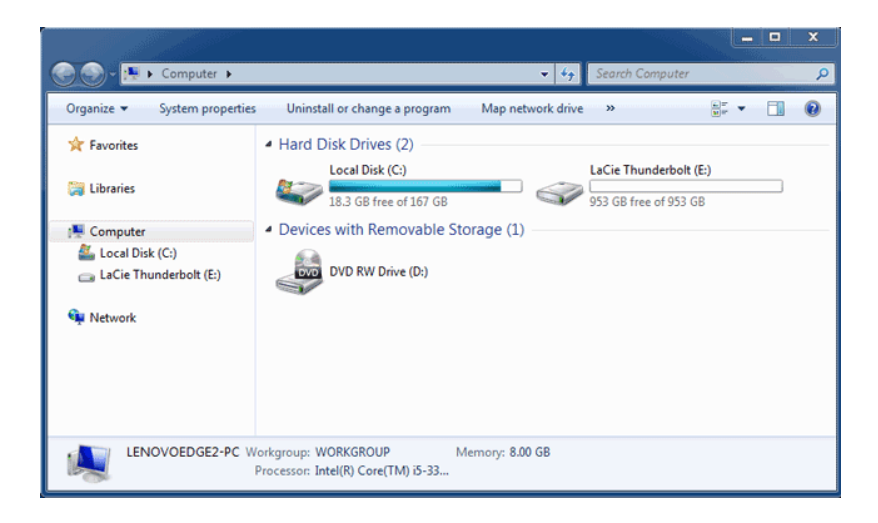

## **UW DRIVE DEACTIVEREN**

Thunderbolt-apparaten zijn voorzien van plug-and-play, waardoor u ze kunt aansluiten en loskoppelen wanneer de computer is ingeschakeld. Om eventuele schijfproblemen te voorkomen, is het belangrijk om het Thunderbolt-opslagvolume juist te verwijderen.

1. Sleep het Thunderbolt-opslagvolume naar de Prullenmand. De Prullenmand verandert in een verwijderpijl. (Het afgebeelde pictogram van het volume is een algemeen Mac-apparaatpictogram. Uw drives worden mogelijk voorgesteld door verschillende pictogrammen.)

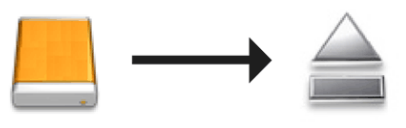

2. Wanneer het pictogram van het volume verdwijnt op het bureaublad, kan de Thunderbolt Series-behuizing worden losgekoppeld van de computer of kunt u op de LED-knop drukken voor een lager stroomverbruik.

**LED-knop:** De Thunderbolt-behuizing schakelt de schijven uit wanneer u drukt op de LED-knop aan de voorkant. Let wel dat Thunderbolt-apparaten die in serieschakeling aangesloten zijn op de behuizing blijven werken. Raadpleeg [Stroom ontvangen/LED aan/uit-knop](http://manuals.lacie.com/nl/manuals/thunderbolt-pro/led).

# **LACIE RAID MONITOR EN EEN SCHIJF VERVANGEN (ALLEEN 2BIG)**

Merk op dat deze sectie alleen van toepassing is op de 2big Thunderbolt. LaCie RAID Monitor en de vervanging van schijven worden ondersteund bij behuizingen die hot-swappable harde schijven gebruiken.

**Technische opmerking:** LaCie RAID Monitor is een geweldig hulpprogramma voor de 2big Thunderbolt wanneer deze is geconfigureerd voor een Striped RAID-set (RAID 0) of een Mirrored RAID-set (RAID 1). Het controleert de schijven echter niet wanneer de 2big Thunderbolt is geconfigureerd in de JBOD-modus.

### LACIE RAID MONITOR

LaCie RAID Monitor is een geoptimaliseerd hulpprogramma voor uw LaCie Thunderbolt Series-opslag. Na de installatie werkt LaCie RAID Monitor op de achtergrond om de toestand van uw opslag te bewaken. Als één van de drives problemen vertoont, zal LaCie RAID Monitor u waarschuwen om een actie te ondernemen.

### LaCie RAID Monitor installeren

Als u het installatieprogramma van LaCie RAID Monitor niet hebt, gaat u naar de pagina [Downloads](http://www.lacie.com/support/drivers/index.htm?id=10011) voor de nieuwste versie.

- 1. Dubbelklik op het installatieprogramma. Het is een dmg-bestand.
- 2. Dubbelklik op **LaCie RAID Monitor**.

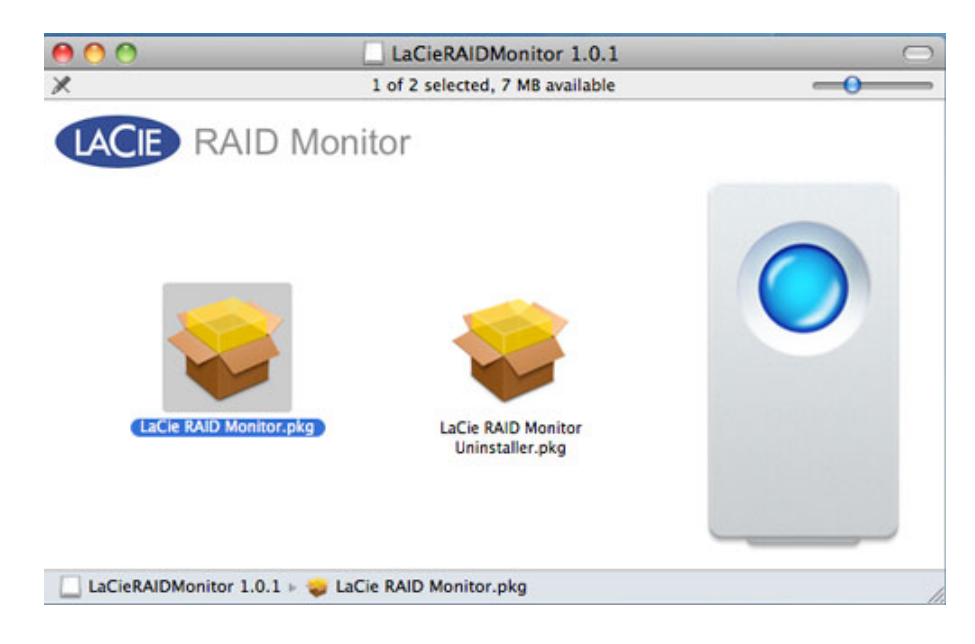

3. Klik op **Ga door**.

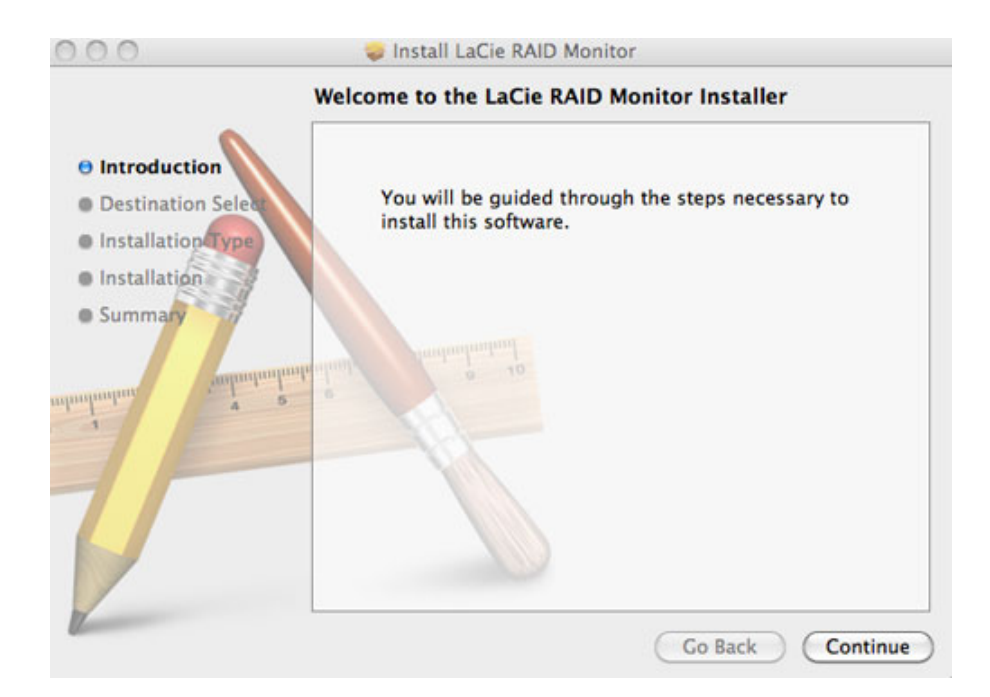

4. Klik op **Installeer**.

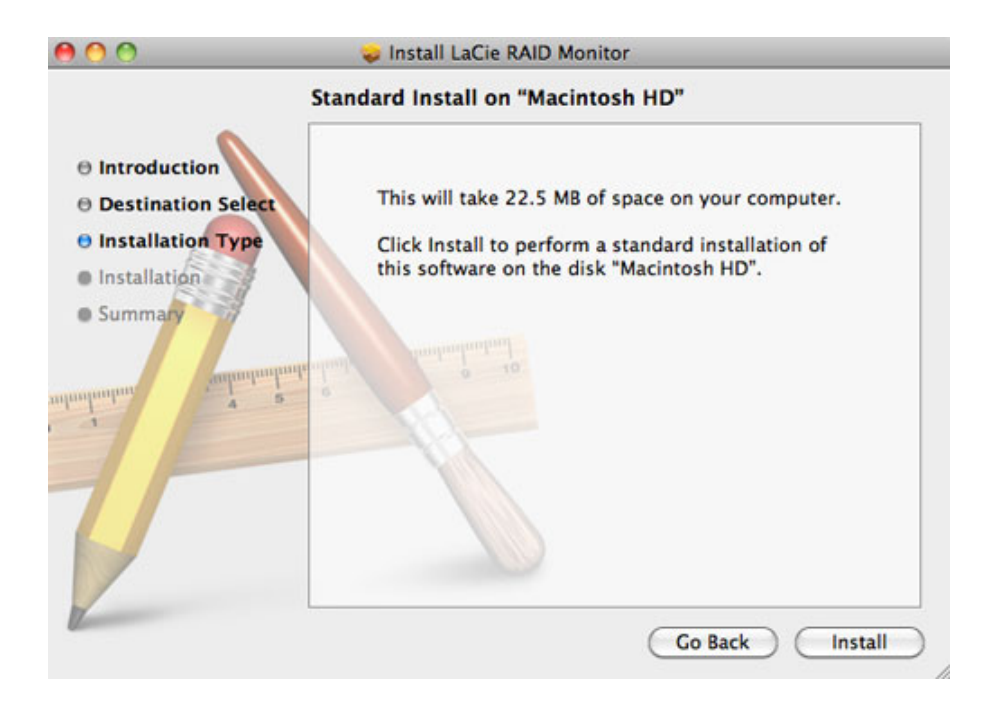

5. Uw computer vraagt u mogelijk het beheerderswachtwoord in te voeren om door te gaan.

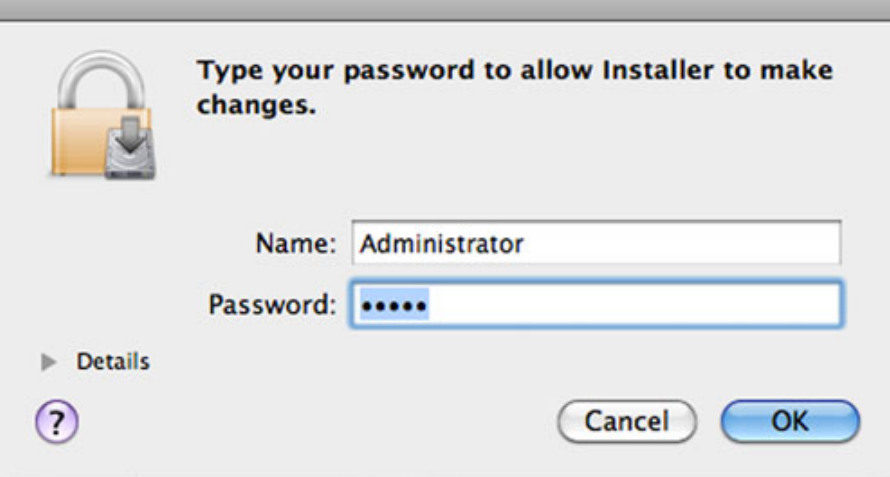

6. De software is succesvol geïnstalleerd. Klik op **Sluit** om het installatieprogramma te verlaten.

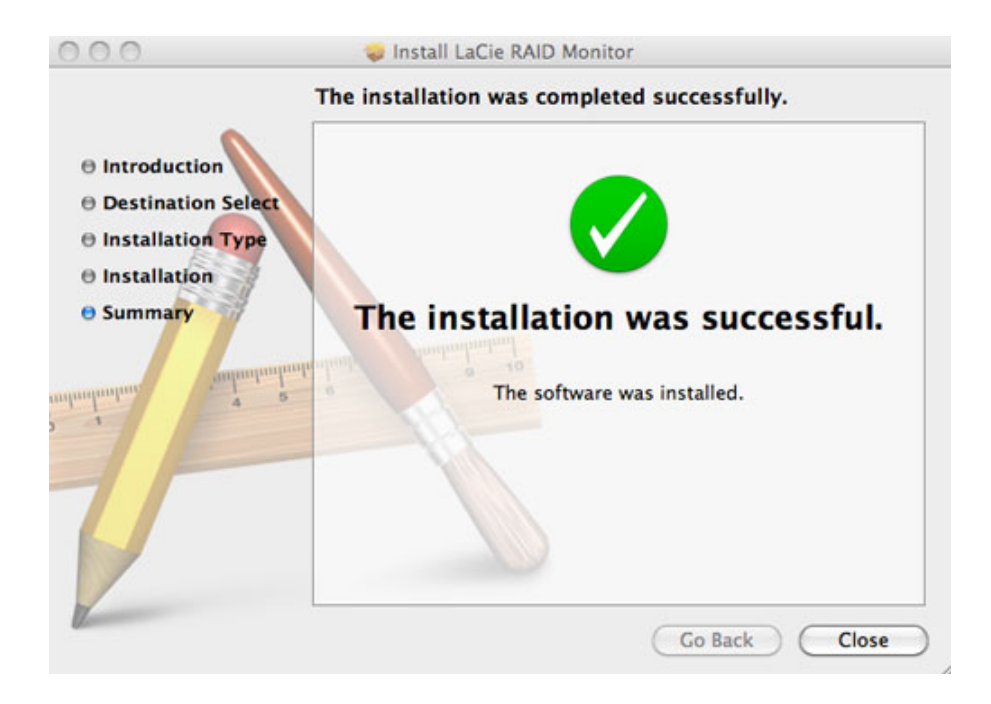

7. LaCie RAID Monitor start automatisch.

#### LaCie RAID Monitor gebruiken

LaCie RAID Monitor start automatisch na een succesvolle installatie. Het hulpprogramma werkt op de achtergrond terwijl u werkt en bewaakt de 2big-opslag om de toestand van de RAID te controleren. Zo bekijkt u de toestand van uw 2big:

1. Ga naar de menubalk en klik op het pictogram van RAID Monitor.

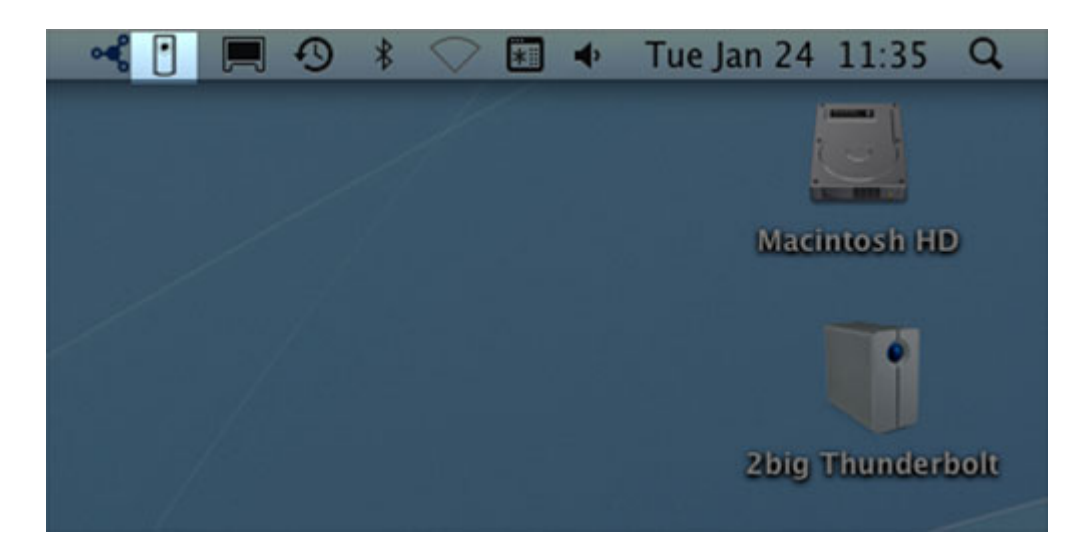

2. Selecteer **Open LaCie RAID Monitor**.

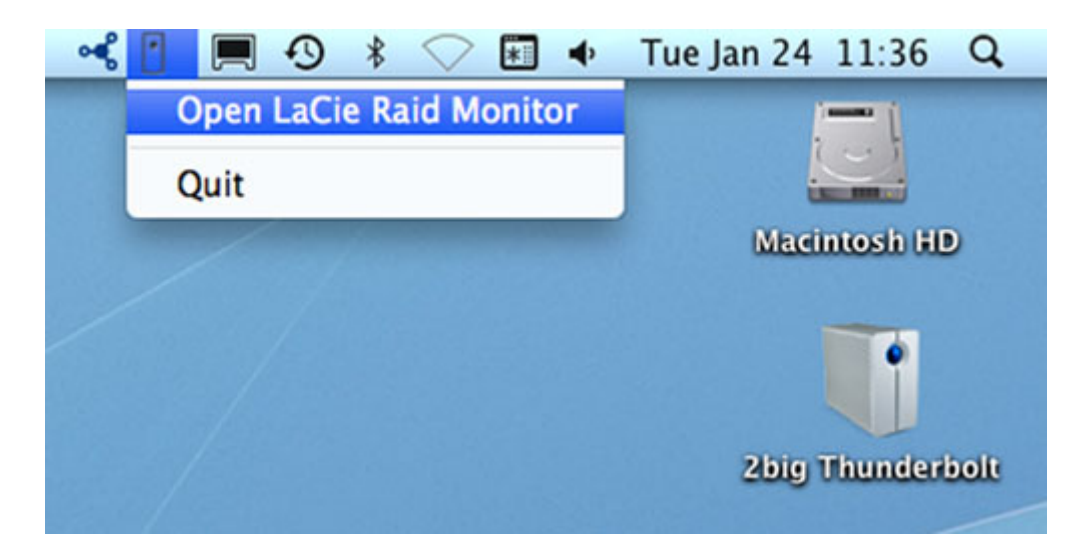

De LaCie RAID Monitor geeft u een eenvoudige kleurreferentie zodat u onmiddellijk weet of uw 2big zich in goede toestand bevindt:

■ Groen geeft aan dat de RAID goed werkt.

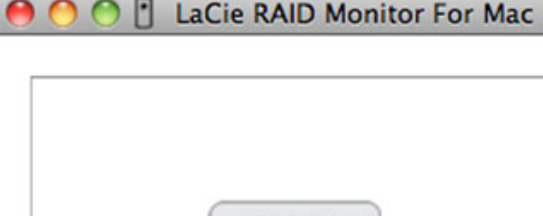

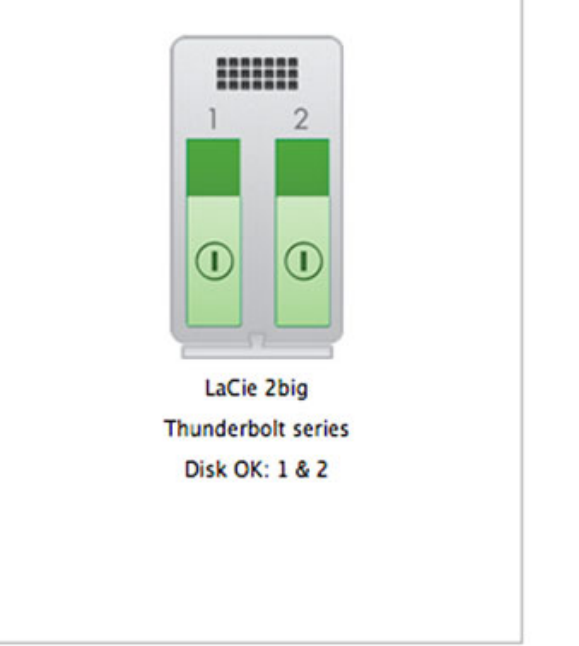

 $\overline{\mu}$ 

■ Rood geeft aan dat een schijf of beide schijven in de RAID een probleem vertoont.

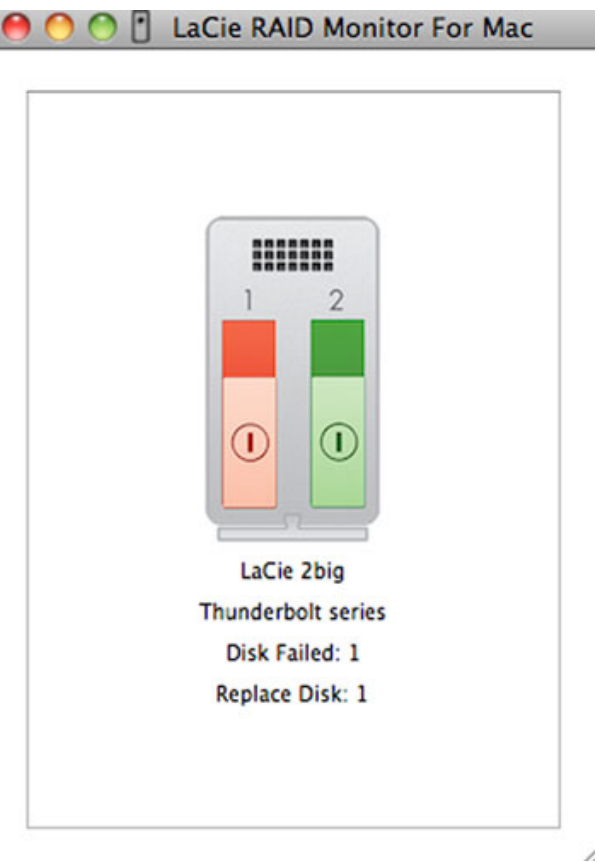

I

#### Vroege waarschuwing

U hoeft LaCie RAID Monitor niet te starten om een waarschuwing over de toestand van de RAID te ontvangen. Als een schijf of beide schijven problemen vertonen, knippert een uitroepteken in een driehoek bij het pictogram van LaCie RAID Monitor in de menubalk.

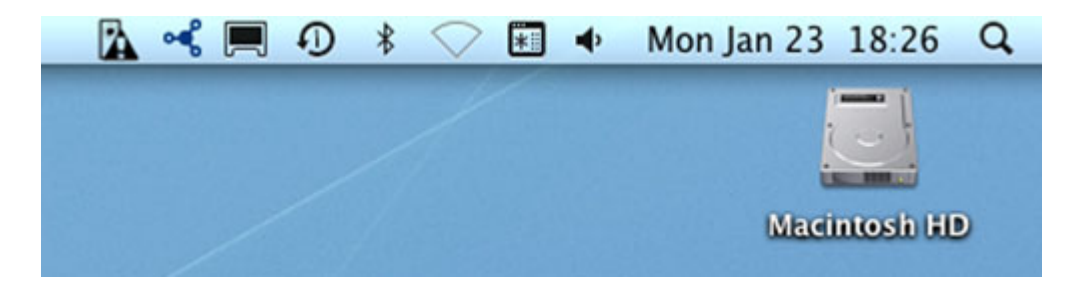

Als u de waarschuwing ontvangt, opent u LaCie RAID Monitor om de oorzaak van het probleem te bekijken.

**Belangrijke informatie:** als u LaCie RAID Monitor wilt verwijderen van uw computer, moet u het deïnstallatieprogramma gebruiken. Het hulpprogramma wordt niet volledig van uw computer verwijderd als u het pictogram van het programma sleept naar de Prullenmand.

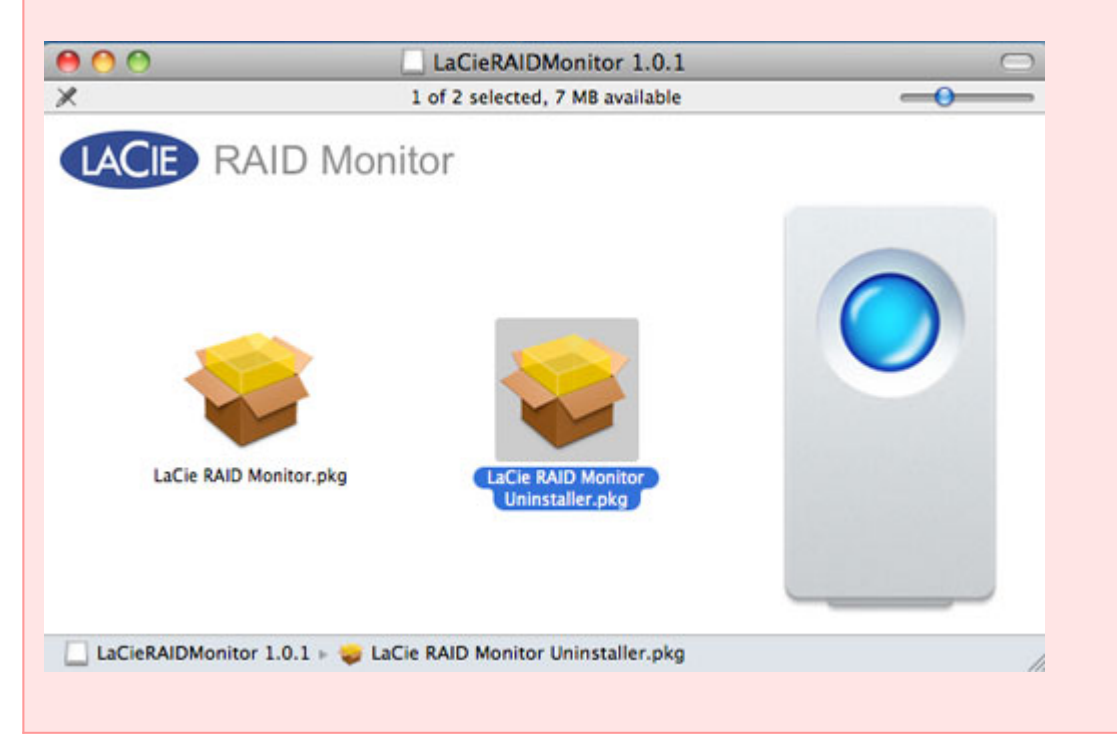

## **SCHIJF VERVANGEN (2BIG)**

**Belangrijke informatie**: hoewel alle gebruikers van Thunderbolt Series dienen contact op te nemen met de klantenservice van LaCie als een schijfstoring wordt vermoed, is dit hoofdstuk alleen van toepassing op de 2big vanwege het type van de behuizing.

Wanneer een afzonderlijke harde schijf defect raakt in de LaCie 2big Thunderbolt Series, neemt u contact op met uw LaCie-wederverkoper of de LaCie-klantenservice. Defecte harde schijven in de behuizing van de 2big Thunderbolt Series mogen alleen worden vervangen door een compatibele LaCie-schijf met dezelfde capaciteit. Zodra u uw vervangende schijf hebt ontvangen, volgt u de onderstaande stappen voor een juiste installatie.

**Let op:** na continu gebruik van de LaCie 2big Thunderbolt Series kunnen de schijven heet zijn. Wees voorzichtig wanneer u de schijven verwijdert.

### SCHIJF VERWIJDEREN

- 1. Controleer of de behuizing van de 2big Thunderbolt Series is uitgeschakeld.
- 2. Zorg ervoor dat u naar behoren geaard bent om elektrostatische ontlading te vermijden.
- 3. De schijflade is mogelijk vergrendeld. Als u de lade wilt ontgrendelen, plaatst u het ronde uiteinde van het meegeleverde 2-in-1-gereedschap in de sleuf van het schijfslot. Draai het slot naar een verticale positie.

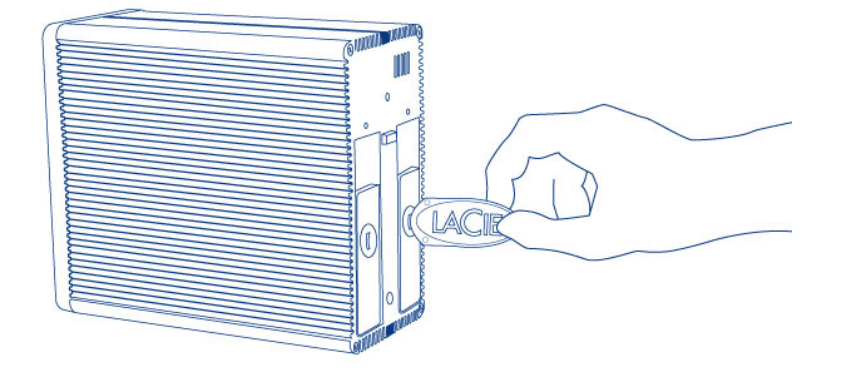

#### *2-in-1-gereedschap*

4. Verwijder de schijflade door een vinger in de ruimte achter de handgreep van de schijflade te steken en te trekken om de schijf los te koppelen.

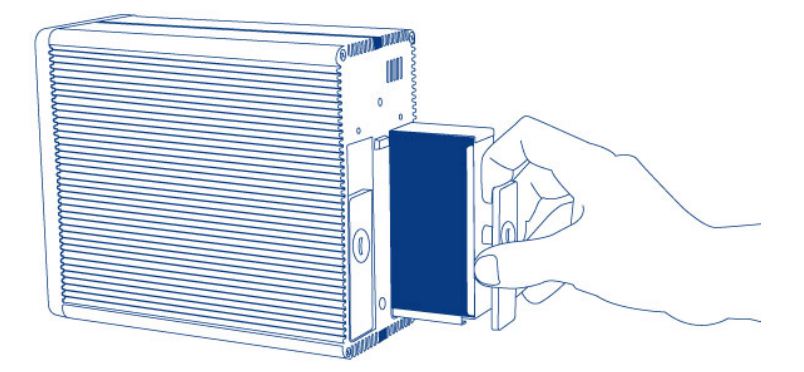

5. Neem de schijflade vast en verwijder de schijf voorzichtig.

**Belangrijk:** LaCie beveelt sterk aan om de schijf die werd verwijderd zo snel mogelijk te vervangen.

### Schijf plaatsen

- 1. Controleer of de behuizing van de 2big Thunderbolt Series is uitgeschakeld.
- 2. Verwijder de defecte schijf volgens de bovenstaande instructies. Zorg ervoor dat u naar behoren geaard bent om elektrostatische ontlading te vermijden.
- 3. Verwijder de schroeven uit de schijflade om de defecte schijf te vervangen door de schijf die u hebt ontvangen van LaCie.
- 4. Maak de schroeven opnieuw vast op de schijflade.
- 5. Plaats de schijflade voorzichtig in de lege schijfsleuf. U voelt enige weerstand als de schijflade bijna op zijn plaats zit. Duw stevig tegen de handgreep van de schijflade totdat de schijf vastklikt en is uitgelijnd met de achterzijde van de 2big Thunderbolt Series.
- 6. Gebruik het 2-in-1-gereedschap om het schijfslot te vergrendelen. De schijf is vergrendeld wanneer de lijn in een horizontale positie staat.

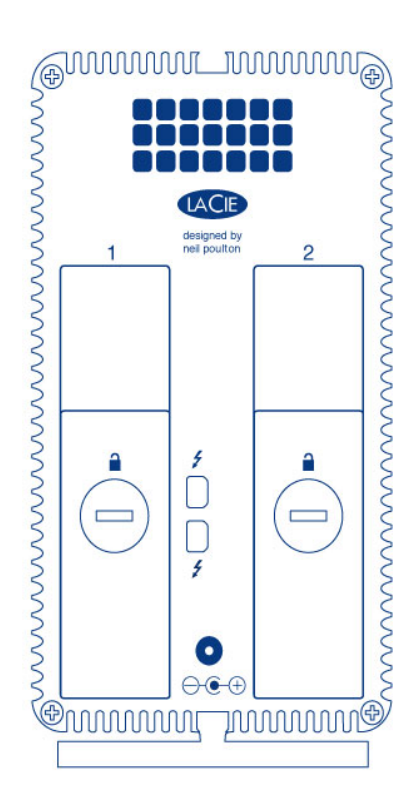

### RAID-set opnieuw opbouwen

#### Striped RAID-set (RAID 0)

Zodra de vervangende schijf is geïnstalleerd in de behuizing van de 2big, gaat u naar [Formatteren](http://manuals.lacie.com/nl/manuals/thunderbolt-pro/formatting) voor instructies om een Striped RAID-set op te bouwen.

#### Mirrored RAID-set (RAID 1)

De RAID van de 2big Thunderbolt Series is geconfigureerd met Mac Schijfhulpprogramma. Bezoek de Apple® Support-pagina voor instructies hoe u een herstel uitvoert na een defecte schijf in een mirrored array [\(Apple](http://docs.info.apple.com/article.html?path=DiskUtility/11.5/en/7079.html) [Support](http://docs.info.apple.com/article.html?path=DiskUtility/11.5/en/7079.html)).

**Belangrijk:** LaCie adviseert dat u geen schijven verwijdert in een goed functionerende Mirrored RAID-set. Als u een goed functionerende schijf verwijdert, moet u mogelijk de Mirrored RAID opnieuw opbouwen.

## **FORMATTEREN**

De twee schijven in de 2big Thunderbolt Series en de Little Big Disk Thunderbolt Series zijn vooraf geformatteerd als HFS+ Journaled voor uw Macintosh-computer. Daarnaast zijn de schijven vooraf geconfigureerd als een Striped RAID-set (RAID 0) voor optimale prestaties.

#### **Belangrijk:**

#### **RAID:**

U hebt de optie om de RAID-configuratie aan te passen als een Mirrored RAID-set voor gegevensbescherming met behulp van het Mac OS X Schijfhulpprogramma. Let wel dat een Mirrored RAID-set dezelfde bestanden kopieert naar elke schijf, waardoor de overdrachtsnelheid wordt beïnvloed en de beschikbare schijfcapaciteit wordt gehalveerd.

### STRIPED RAID-SET (RAID 0)

Een Striped RAID-set koppelt de twee schijven in de behuizing voor betere overdrachtsnelheden. Gegevens worden opslagen op beide schijven als een gestriped koppel, waardoor ze de vraag tot het lezen en schrijven van bestanden delen. In tegenstelling tot een Mirrored Striped Set (RAID 1) worden de beschikbare capaciteiten van elke schijf aan elkaar toegevoegd voor een maximale opslagcapaciteit.

Met de verbeterde lees- en schrijfsnelheden en maximale opslagcapaciteit is een Striped RAID-set een geweldige aanvulling op de al uitzonderlijke prestaties die de Thunderbolt-technologie levert. Gegevens zijn gemakkelijk toegankelijk aangezien een stripe één logisch volume aanmaakt dat op het bureaublad wordt geactiveerd.

Een nadeel van een Striped RAID-set is het gebrek aan ingebouwde gegevensbeveiliging. Indien één van de schijven een storing vertoont, worden alle bestanden ontoegankelijk aangezien onderdelen van elke gegevensreeks worden geschreven op het gestriped koppel. Daarom beveelt LaCie u sterk aan minstens eenmaal per dag een back-up te maken van gegevens die u bewaart op een Striped RAID-set. U kunt een back-up van de gegevens maken naar de interne schijf van uw computer of een andere harddrive met voldoende capaciteit.

### MIRRORED RAID-SET (RAID 1)

In een Mirrored RAID-set worden twee fysieke schijven samen gespiegeld zodat één enkel logisch volume wordt geactiveerd op het bureaublad. Houd er rekening mee dat de gecombineerde opslagcapaciteit niet hoger is dan die van de schijf met de laagste opslagcapaciteit. Alle gegevens worden gelijktijdig op elke schijf opgeslagen waardoor geen bestanden verloren gaan als één schijf defect raakt.

**Belangrijk:** LaCie adviseert dat u geen schijven verwijdert in een goed functionerende Mirrored RAID-set. Als u een goed functionerende schijf verwijdert, moet u mogelijk de Mirrored RAID opnieuw opbouwen. Voor meer informatie over het opnieuw opbouwen van een Mirrored RAID-set met Apple Schijfhulpprogramma gaat u naar [Apple Support.](http://docs.info.apple.com/article.html?path=DiskUtility/11.5/en/7079.html)

## RAID-SET CONFIGUREREN

**Belangrijk:** De behuizingen van de LaCie Thunderbolt Series zijn plug and play-opslag die vooraf geconfigureerd zijn in RAID 0. Als u de schijven onmiddellijk wilt gebruiken nadat u deze uit de verpakking hebt gehaald, raadpleegt u [Apparaat aansluiten](http://manuals.lacie.com/nl/manuals/thunderbolt-pro/connection) voor informatie over de aansluiting van uw apparaat op een Macintosh-computer die Thunderbolt-technologie ondersteunt.

Volg de onderstaande richtlijnen wanneer u de harde schijven van de Thunderbolt Series opnieuw formatteert.

- 1. Sluit de behuizing van de LaCie Thunderbolt Series aan op uw compatibele Macintosh-computer.
- 2. De schijven verschijnen op het bureaublad als één enkel pictogram als ze nog steeds zijn geconfigureerd als een Striped RAID-set of als afzonderlijke pictogrammen als ze opnieuw zijn geformatteerd.
- 3. Ga naar het vervolgkeuzemenu **Ga > Hulpprogramma's**.

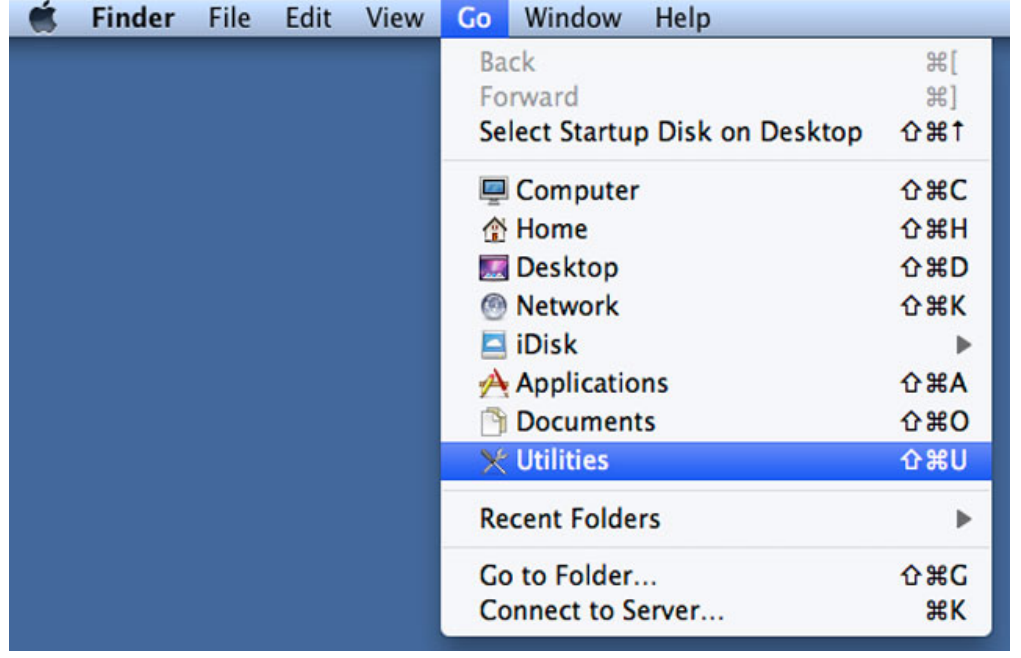

4. Het venster Hulpprogramma's wordt geopend. Dubbelklik op het programma **Schijfhulpprogramma**.

5. De schijven worden links in het venster Schijfhulpprogramma vermeld.

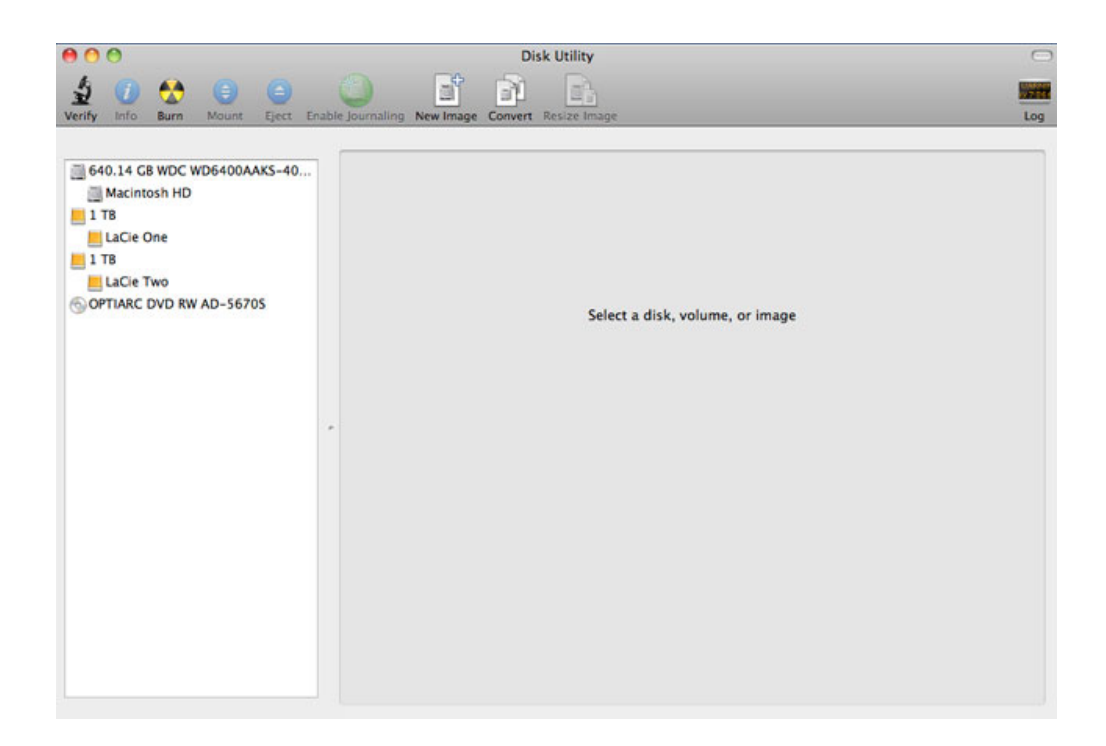

6. Klik op één van de LaCie-schijven om de actietabbladen te zien. Klik op het tabblad **RAID**.

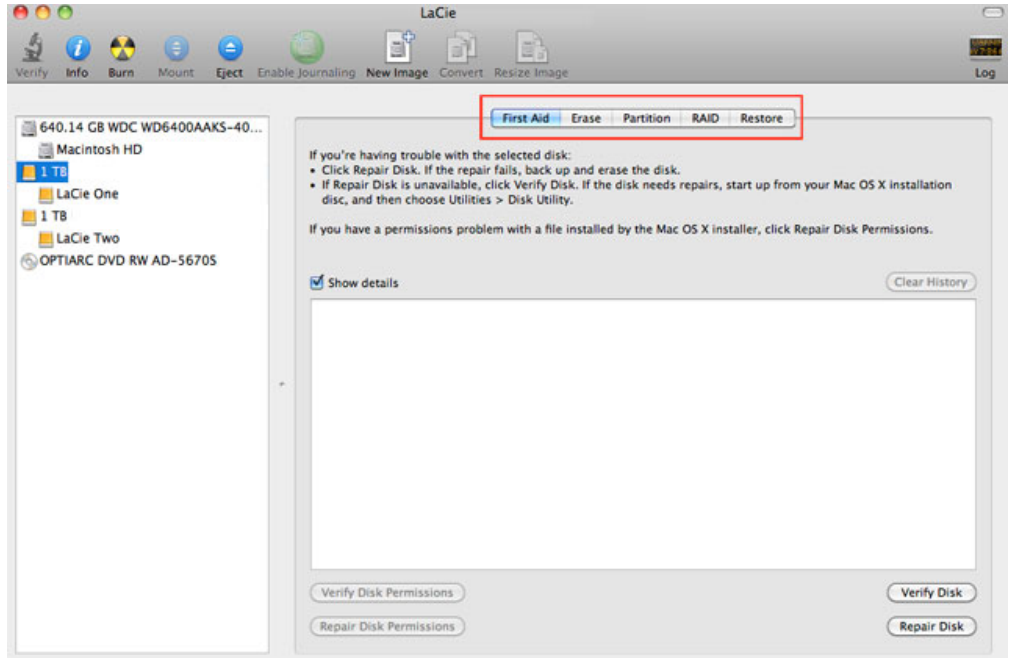

7. Het tabblad RAID bevat drie belangrijke instellingen: Naam RAID-set, Structuur en RAID-type.

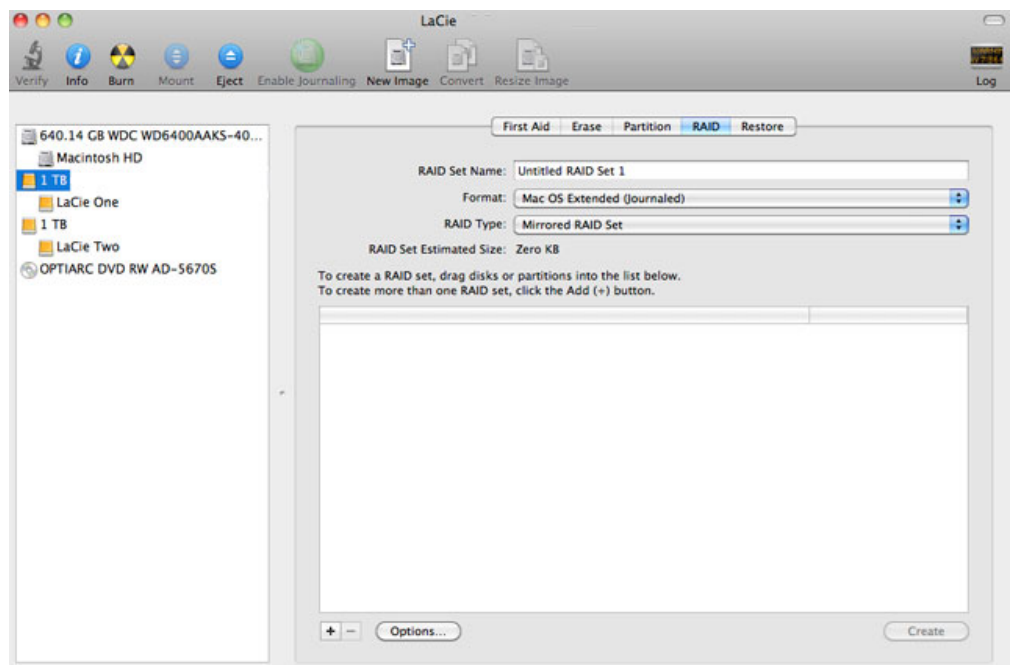

8. Als u klikt op het vervolgkeuzemenu **Structuur**, ziet u de beschikbaar systeemstructuren voor de schijven wanneer u de RAID aanmaakt. Selecteer **Mac OS Uitgebreid (Journaled)**.

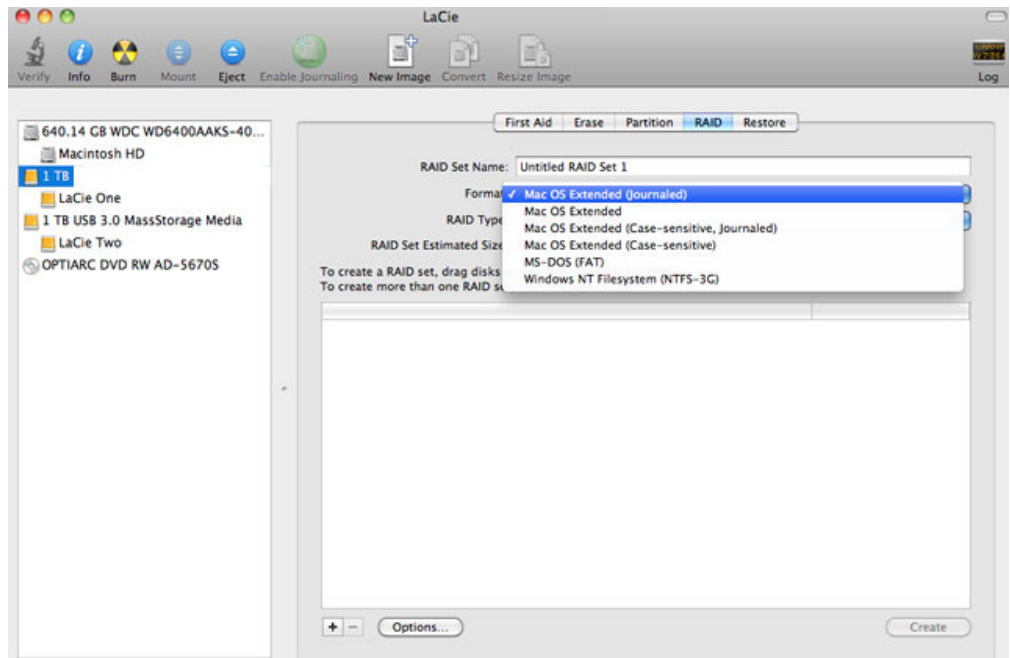

9. Als u klikt op het vervolgkeuzemenu **RAID-type**, ziet u de beschikbare RAID-configuraties. LaCie beveelt sterk aan dat u **Striped RAID-set** selecteert om betere prestaties te verkrijgen. Kies **Mirrored RAID-set** voor gegevensbescherming.

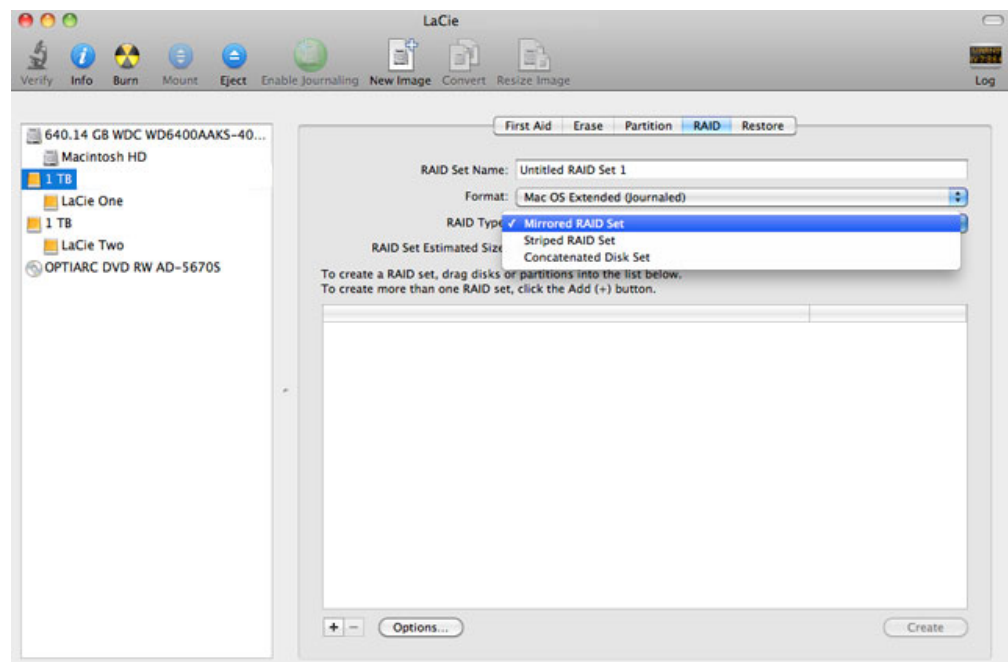

10. Vul een naam in voor uw Striped of Mirrored Raid-set in het veld **Naam RAID-set**.

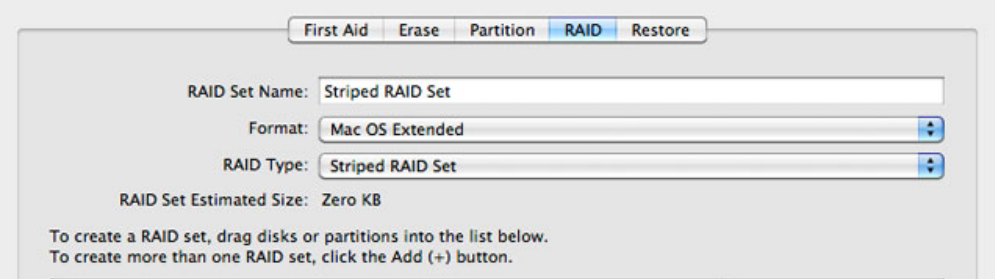

11. Sleep één van de schijven naar het lege veld in het midden van het tabblad RAID.

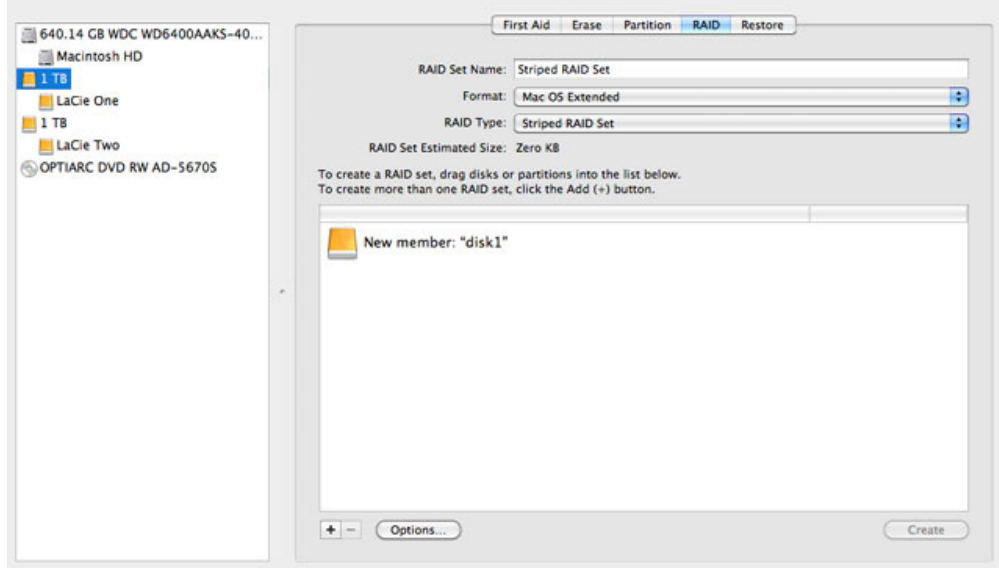

12. Sleep de tweede schijf naar hetzelfde veld in het midden van het tabblad RAID.

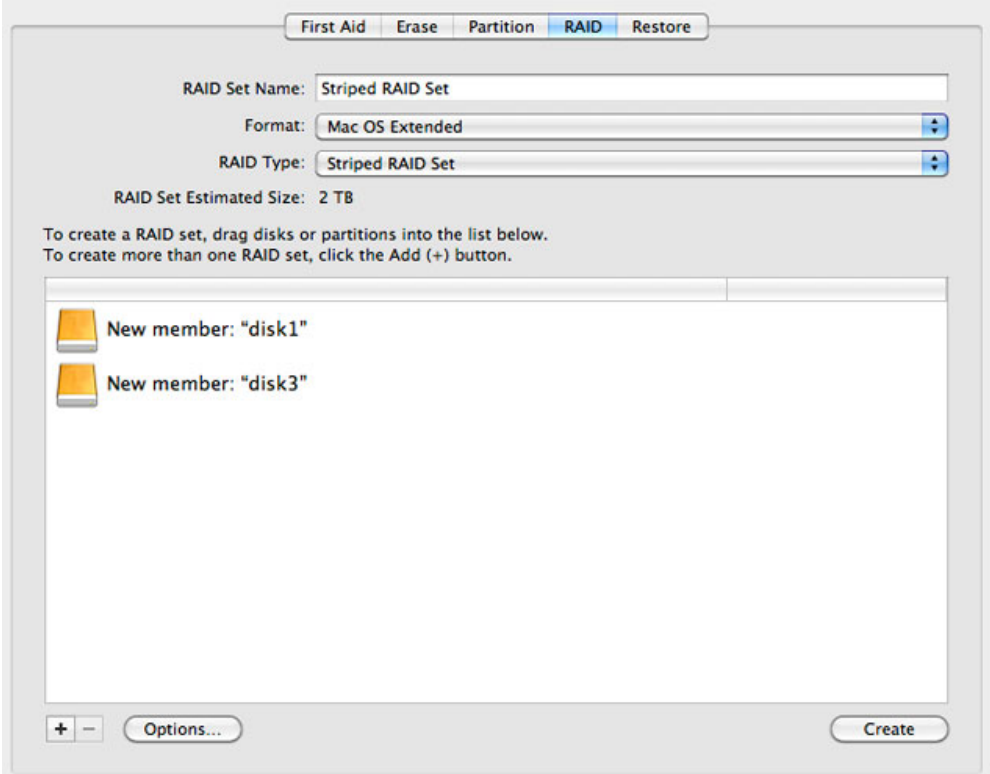

13. Als u de grootte van het RAID-blok wilt wijzigen, klikt u op de knop **Opties…** onder in het venster. Hoewel dit voorbeeld u de standaardwaarde toont, wilt u wellicht een hogere grootte van RAID-blok kiezen als u werkt met grotere bestanden (bijv. geavanceerde video en audio). Raadpleeg de gebruikershandleiding van uw software voor de aanbevolen grootte van het RAID-blok. Zodra u een grootte voor het RAID-blok hebt gekozen, klikt u op **OK**.

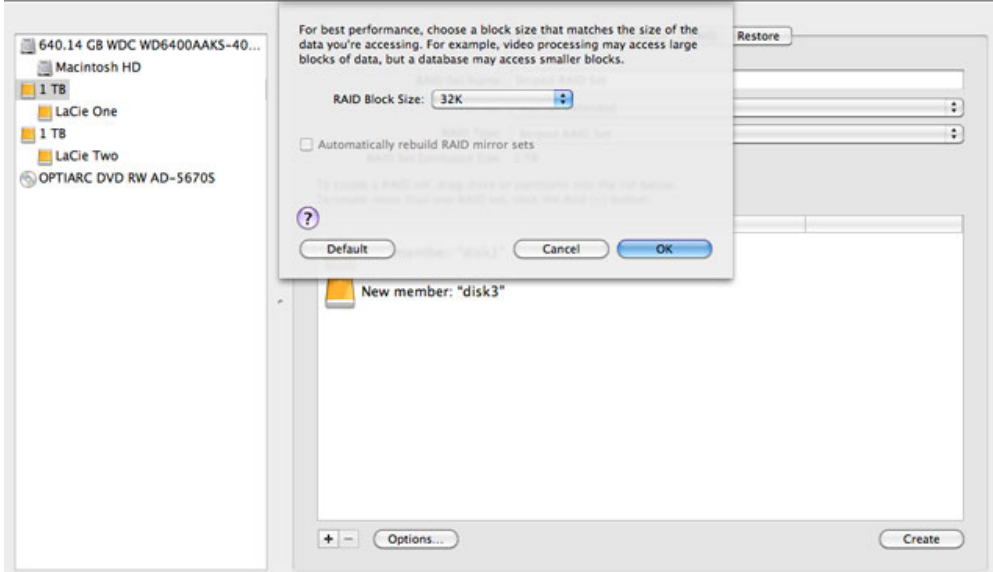

- 14. Klik op **Maak aan** onder in het venster om de RAID te bouwen.
- 15. Klik op **Maak aan** in het pop-upvenster.
- 16. De configuratie van de RAID door Schijfhulpprogramma kan even duren. De RAID-set verschijnt op het bureaublad als één enkel schijfpictogram.

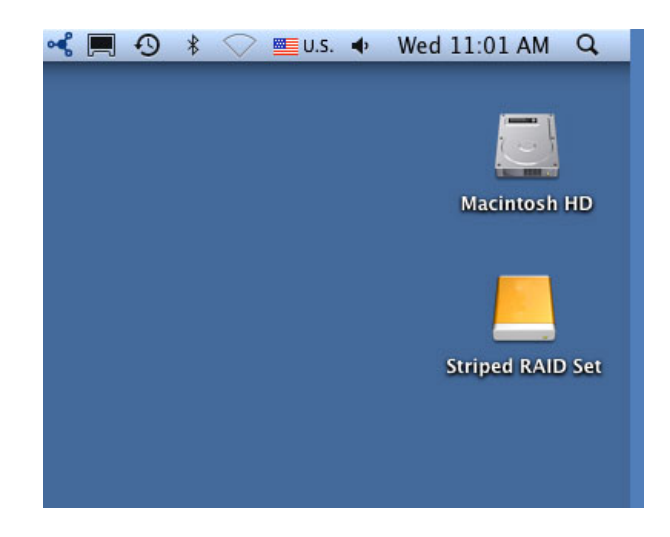

### Een RAID-array verwijderen

Volg deze stappen om een RAID-array te verwijderen.

**Let op:** Verwijderen van een RAID-array vernietigt gegevens opgeslagen op de schijven die bij de array betrokken zijn. Maak een back-up van de gegevenns voordat u deze stappen doorvoert.

- 1. Zorg ervoor dat het product aanstaat en verbonden is met uw Mac zoals beschreven in [setup](http://manuals.lacie.com/nl/manuals/setup/start).
- 2. Navigeer naar de Finder.
- 3. Ga naar het vervolgkeuzemenu **Ga naar > Hulpprogramma's**.

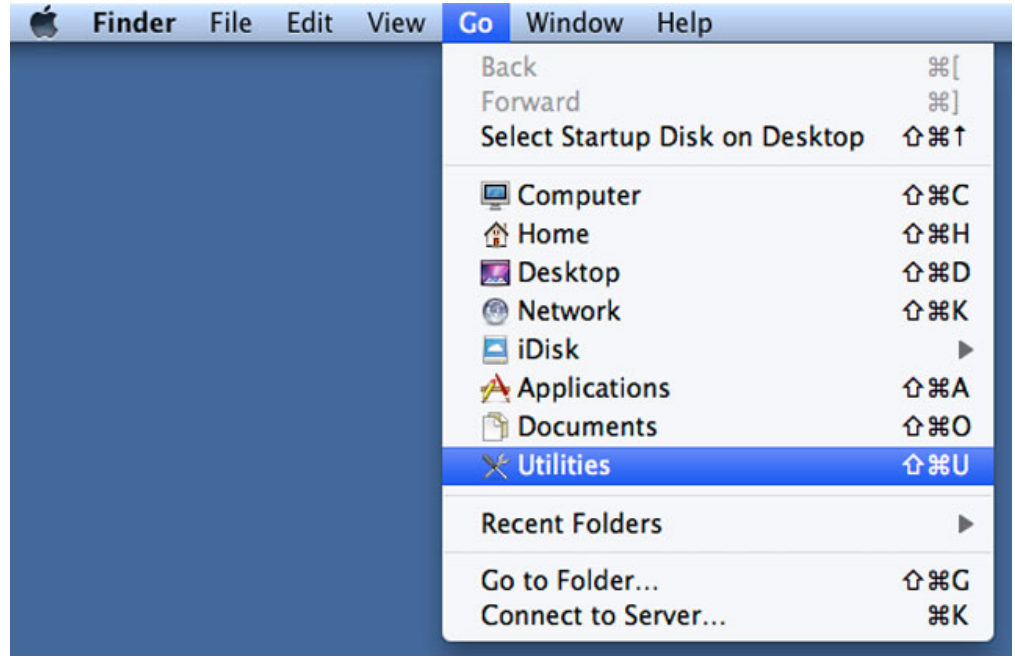

- 4. Het venster Hulpprogramma's wordt geopend. Dubbelklik op het programma **Schijfhulpprogramma**.
- 5. De schijven worden links in het venster Schijfhulpprogramma vermeld. RAID-arrays die met Schijfhulpprogramma zijn aangemaakt staan eveneens vermeld.

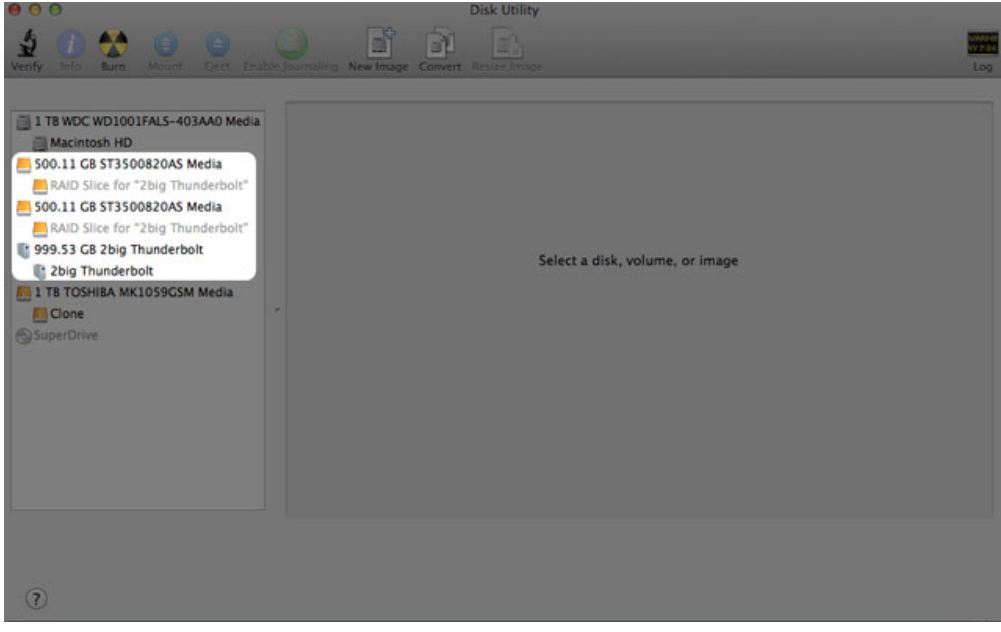

6. Klik op het pictogram RAID-array in dit gebied en klik vervolgens op het tabblad **RAID**.

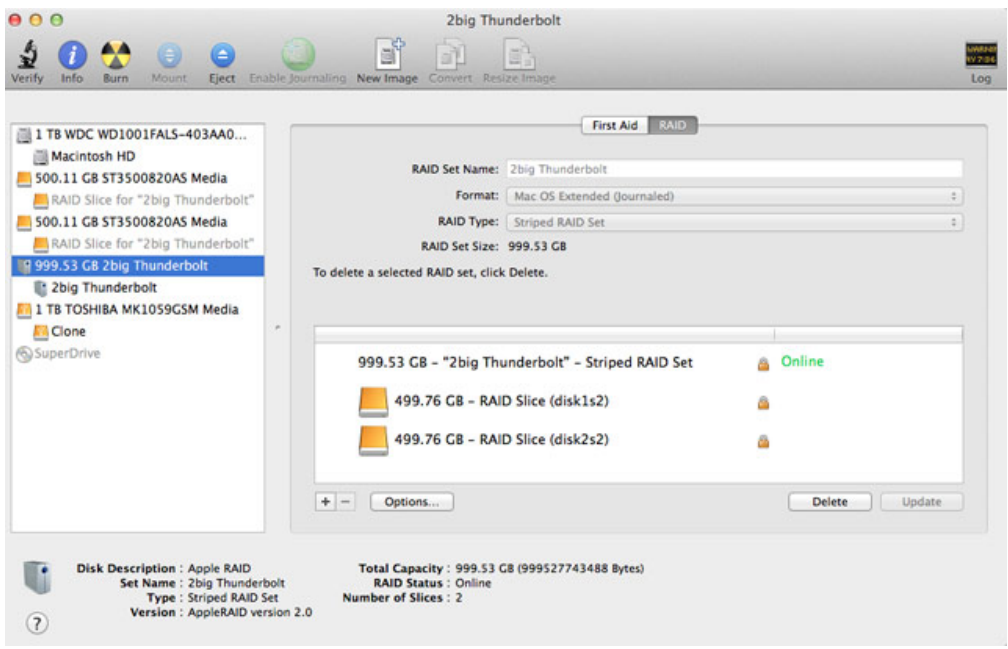

7. Klik op de knop **Verwijderen** en bevestig vervolgens het verwijderen.

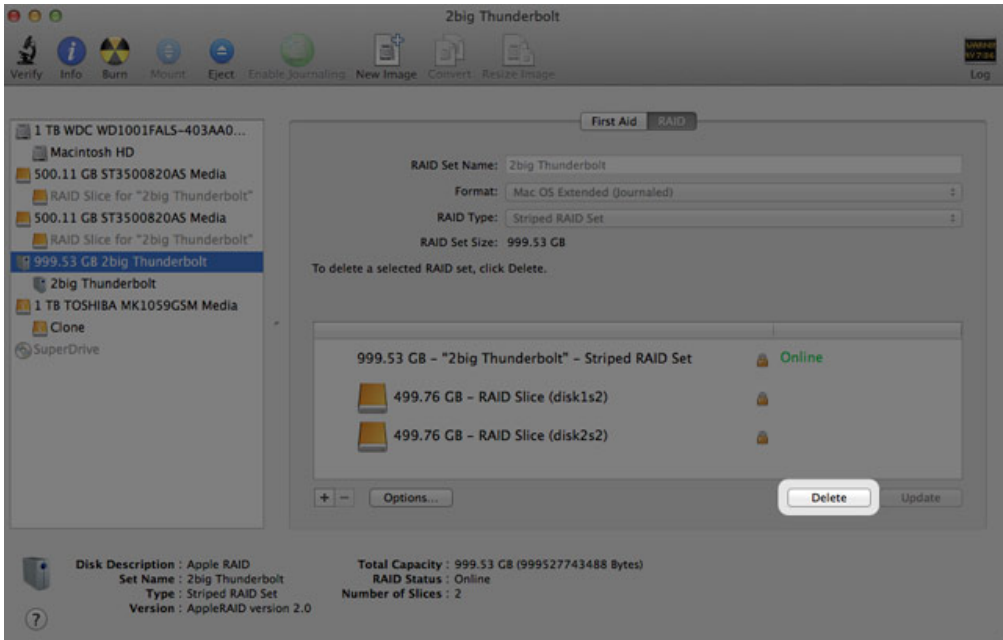

# **HULP VERKRIJGEN**

Als u problemen ervaart met uw LaCie-product, raadpleegt u de onderstaande tabel voor een lijst met beschikbare bronnen.

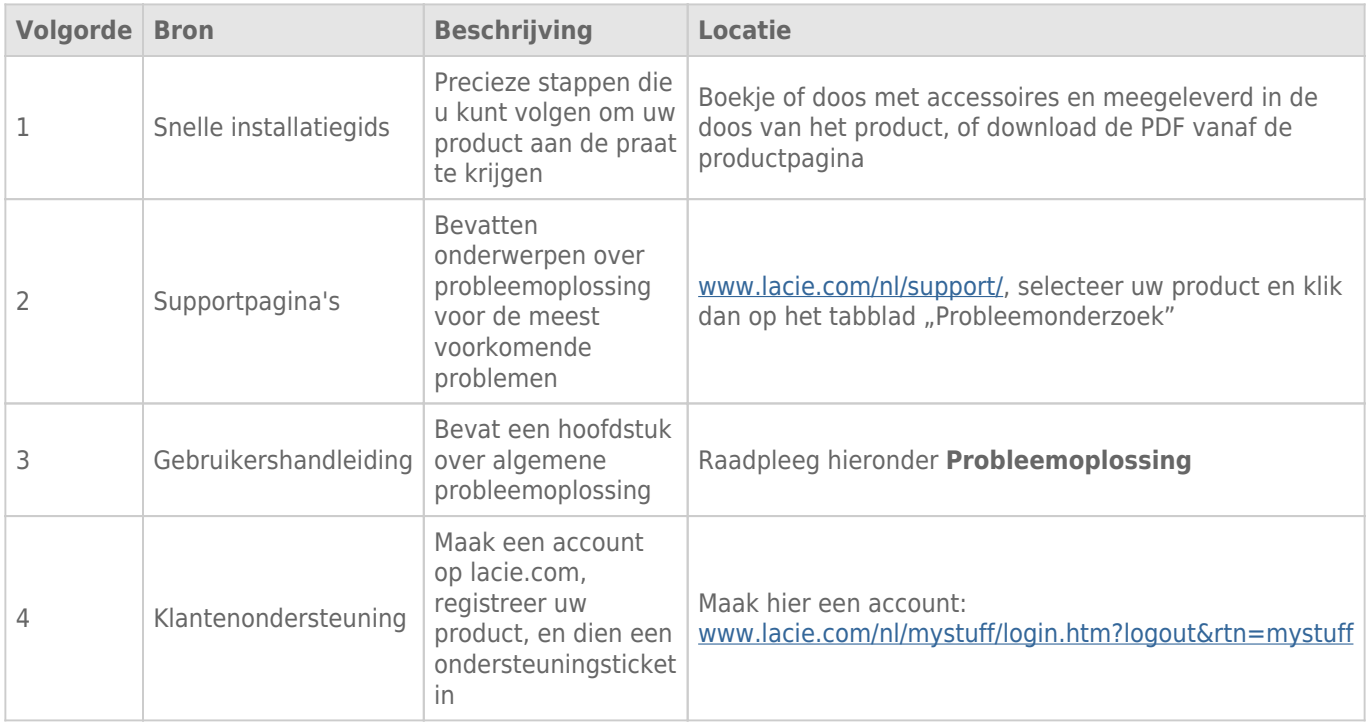

**Opmerking:** LaCie is gespecialiseerd in het leveren van producten van hoge kwaliteit die de levens van onze klanten bevorderen. Om LaCie te helpen bij het verlenen van de beste klantenservice, vragen we u een account te maken en uw product te registreren op: [www.lacie.com/nl/mystuff/login.htm?](http://www.lacie.com/us/mystuff/login.htm? logout&rtn=mystuff) [logout&rtn=mystuff](http://www.lacie.com/us/mystuff/login.htm? logout&rtn=mystuff). U kunt ons belangrijke feedback geven en nieuwe informatie over uw LaCie-apparaat ontvangen.

### PROBLEMEN OPLOSSEN - ONDERWERPEN

**Opmerking:** interactieve probleemoplossing, een uiterst efficiënte manier om problemen met uw product te verhelpen, is beschikbaar op [www.lacie.com/nl/support/](http://www.lacie.com/support/). Selecteer uw product en klik dan op het tabblad "Probleemoplossing".

### Probleem: Ik zie mijn Thunderbolt Series-schijven niet.

[V: Zijn er andere apparaten met Thunderbolt-technologie aangesloten op dezelfde poort?](#page--1-0)

A: Koppel alle andere Thunderbolt-apparaten los en controleer of het Thunderbolt Series-volume verschijnt op het bureaublad.

[V: Verschijnen de pictogrammen voor de Thunderbolt Series-volumes op het bureaublad?](#page--1-0)

A: De pictogrammen voor de Thunderbolt Series-opslag dienen te verschijnen op uw bureaublad. Bevestig dat de voorkeur van de Finder voor de weergave van externe schijven op het bureaublad is geselecteerd in **Finder > Voorkeuren > Algemeen**.

[V: Is de Thunderbolt Series-behuizing aangesloten op een Macintosh-computer die Thunderbolt-technologie ondersteunt?](#page--1-0)

A: Thunderbolt-technologie moet op de Mac worden aangesloten via de Mini DisplayPort. Hoewel oudere Macintosh-computers één of meer Mini DisplayPorts hebben, worden ze alleen gebruikt om één of meer beeldschermen aan te sluiten. Let wel dat oudere Macs met Mini DisplayPorts geen ondersteuning bieden voor Thunderbolt-randapparatuur zoals de LaCie Thunderbolt Series-opslag.

[V: Hebt u de juiste installatiestappen gevolgd?](#page--1-0)

A: Controleer de installatiestappen ([Apparaat aansluiten\)](http://manuals.lacie.com/nl/manuals/thunderbolt-pro/connection). Zorg ervoor dat beide uiteinden van de Thunderbolt-kabel goed zijn aangesloten op de poorten en dat het apparaat stroom ontvangt via de meegeleverde voeding.

[V: Ik heb de Thunderbolt Series-behuizing aangesloten op mijn nieuwe Mac met een oudere Mini DisplayPort-kabel die ik](#page--1-0) [gebruik voor mijn beeldschermen. Waarom kan ik de Thunderbolt Series-volumes niet zien op het bureaublad?](#page--1-0)

A: De Thunderbolt Series-opslag vereist kabels die specifiek zijn gemaakt voor Thunderbolt-technologie. Ga naar [www.lacie.com/nl/](http://www.lacie.com/nl/) voor meer informatie over kabels die Thunderbolt-technologie ondersteunen.

[V: Ik heb een kabel aangesloten die Thunderbolt-technologie ondersteunt op mijn nieuwe Mac maar de Thunderbolt](#page--1-0) [Series-behuizing: \(a\) schakelt niet in en/of \(b\) ontvangt onvoldoende stroom.](#page--1-0)

A: De Thunderbolt Series-behuizing moet stroom ontvangen via de meegeleverde voeding. Raadpleeg [Apparaat](http://manuals.lacie.com/nl/manuals/thunderbolt-pro/connection) [aansluiten](http://manuals.lacie.com/nl/manuals/thunderbolt-pro/connection).

[V: Zijn beide uiteinden van de Thunderbolt-kabel goed aangesloten?](#page--1-0)

- $\Delta$ :
- Gebruik alleen een kabel die Thunderbolt-technologie ondersteunt op een Mac.
- Controleer beide uiteinden van de Thunderbolt-kabel om u ervan te verzekeren dat ze goed steken in de desbetreffende poorten.
- Probeer de Thunderbolt-kabel los te koppelen en wacht vervolgens 10 seconden voordat u deze opnieuw aansluit.
- Als de drive nog steeds niet wordt herkend, herstart u uw computer en probeert u het opnieuw.

### Probleem: Ik ontvang foutmeldingen tijdens bestandsoverdrachten en Time Machine werkt niet.

[V: Hebt u tijdens het kopiëren naar de opslag een bericht met de melding "Error -50" gekregen?](#page--1-0)

A: Wanneer u bestanden of mappen kopieert van een computer naar een FAT 32-volume, kunnen bepaalde tekens niet worden gekopieerd. Deze tekens zijn onder andere:

 $? < > / \;$ 

Aangezien hierdoor geen optimale prestaties worden geboden, beveelt LaCie niet aan dat u het bestandssysteem FAT 32 gebruikt met de Thunderbolt Series-opslag. Overweeg om de drive opnieuw te formatteren als HFS+ Journaled met een Striped of Mirrored RAID-set. Raadpleeg [Formatteren](http://manuals.lacie.com/nl/manuals/thunderbolt-pro/formatting). Bovendien is Time Machine alleen compatibel met schijven die zijn geformatteerd in HFS+ of HFS+ Journaled. Formatteer de drive opnieuw voor compatibiliteit met Time Machine.

[V: Zag u een foutmelding met het bericht dat de drive is losgekoppeld wanneer u de sluimerstand deactiveerde?](#page--1-0)

A: Negeer dit bericht. De drive wordt opnieuw geactiveerd op het bureaublad.

### Probleem: De schijfruimte lijkt niet juist.

[V: Ik heb net een groot aantal bestanden naar de prullenmand verwijderd vanaf mijn Thunderbolt Series-opslag. Waarom zie](#page--1-0) [ik geen nieuwe, vrijgekomen ruimte om nieuwe bestanden te kopiëren?](#page--1-0)

A: De schijfruimte wordt niet vrijgegeven totdat het bestand is gewist. Bestanden definitief verwijderen:

- Klik op het pictogram **Prullenmand** in het Dock.
- Een Finder-venster wordt geopend. Klik op **Leeg** rechts boven.

[V: Waarom is de capaciteit van het volume kleiner dan aangegeven door de Thunderbolt Series-opslag \(alleen harde](#page--1-0) [schijven\)?](#page--1-0)

A: Na het formatteren is de beschikbare capaciteit van een schijf kleiner dan wordt aangegeven op de verpakking. Het verschil is gebaseerd op hoe de capaciteit wordt bekeken door het besturingssysteem. Bijvoorbeeld: een harddrive die 500.000.000.000 bytes kan opslaan, wordt gedeeld door 1.000.000.000 om 500GB als resultaat te hebben. Dit is capaciteit die op de verpakking van de fabrikant wordt aangegeven. Het besturingssysteem gebruikt echter een andere berekening. Zo deelt het 500.000.000.000 door 1.073.741.824 om zo 466GB te verkrijgen.

### Probleem: Ik moet de Mirrored RAID-set opnieuw opbouwen.

[V: Ik heb net mijn vervangende schijf van LaCie ontvangen. Hoe bouw ik mijn Mirrored RAID-set opnieuw op?](#page--1-0)

A: Raadpleeg [Apple Support](http://docs.info.apple.com/article.html?path=DiskUtility/11.5/en/7079.html) voor instructies om een Mirrored RAID-set opnieuw op te bouwen.

## **VOORZORGSMAATREGELEN**

**Let op:** u moet de voeding gebruiken dat bij uw product werd geleverd, aangezien dit een afgeschermd netsnoer is dat voldoet aan de emissielimieten van het FCC en dat storing in de nabije radio- en televisieontvangst voorkomt.

Let op: wijzigingen die niet door de fabrikant zijn goedgekeurd, kunnen de toestemming voor het gebruik van deze apparatuur ongeldig maken.

**Belangrijke informatie:** elk verlies en elke beschadiging of vernietiging van gegevens tijdens het gebruik van een drive van LaCie is uitsluitend de verantwoordelijkheid van de gebruiker en LaCie kan onder geen beding aansprakelijk worden gesteld voor het terughalen of herstellen van deze gegevens. Teneinde het verlies van uw gegevens te voorkomen, adviseert LaCie dringend TWEE exemplaren van uw gegevens te bewaren, de ene bijvoorbeeld op uw externe harde schijf en de andere op uw interne harde schijf, een andere externe harde schijf of op enig ander verwisselbaar opslagmedium. Meer informatie over het maken van back-ups kunt u vinden op onze website.

**Belangrijke informatie:** 1 TB (Terabyte) = 1.000 GB. 1 GB = 1.000 MB. 1 MB = 1.000.000 Bytes. De totale bruikbare capaciteit varieert afhankelijk van de bedrijfsomgeving (gewoonlijk tot 10% minder per TB).

### GEZONDHEIDS- EN VEILIGHEIDSMAATREGELEN

- Alleen bevoegde personen mogen onderhoud uitvoeren aan dit apparaat.
- Lees deze gebruikershandleiding zorgvuldig en volg de juiste procedure bij het installeren van het apparaat.
- Open een drive niet en probeer deze niet te demonteren of aan te passen. Breng nooit metalen voorwerpen in de drive om het risico op elektrische schokken, brand, kortsluiting of gevaarlijke emissies te vermijden. De harde schijf die bij uw LaCie-harddrive wordt meegeleverd, bevat geen onderdelen die de gebruiker zelf kan onderhouden. Als er sprake lijkt te zijn van een storing, laat het apparaat dan nakijken door gekwalificeerd LaCie-servicepersoneel.
- Stel het apparaat nooit bloot aan regen en gebruik het nooit in de buurt van water of onder vochtige of natte omstandigheden. Plaats nooit voorwerpen die vloeistof bevatten op de LaCie-harddrive, aangezien de vloeistof in het apparaat terecht kan komen. Als u dit wel doet, neemt het risico op elektrische schokken, kortsluiting, brand en lichamelijk letsel toe.

### VOORZORGSMAATREGELEN VOOR ALGEMEEN GEBRUIK

• Voedingsvereisten 100-240 V~, 50-60 Hz, (fluctuaties van voedingsspanning mogen niet groter zijn dan  $\pm$ 10% van de nominale en transiënte overspanning volgens overspanningscategorie II).

- Stel de LaCie-harddrive niet bloot aan temperaturen buiten het bereik van 5 °C tot 35 °C (41º F tot 86º F). Bovendien moet de luchtvochtigheid bij gebruik binnen het bereik van 10% tot 80%, zonder condensvorming, liggen en de luchtvochtigheid bij opslag binnen het bereik van 5% tot 90%, zonder condensvorming. Wanneer u dit wel doet, kan de LaCie-harddrive beschadigd raken of de behuizing worden vervormd. Plaats de LaCie-harddrive niet in de buurt van een warmtebron en stel het niet bloot aan zonlicht (zelfs niet achter glas). Aan de andere kant kan het plaatsen van de LaCie-harddrive in een te koude omgeving tot beschadiging van het apparaat leiden.
- Nominale koeling voor hoogten tot 2000 meter.
- Als uw drive beschikt over een netsnoer, trekt u het altijd uit het stopcontact als er kans is op blikseminslag of als het apparaat gedurende langere tijd niet zal worden gebruikt. Anders is er een verhoogd risico op elektrische schokken, kortsluiting of brand.
- Gebruik uitsluitend de voeding die bij het apparaat wordt meegeleverd (indien van toepassing).
- Gebruik de LaCie-harddrive niet in de buurt van andere elektrische apparaten zoals televisietoestellen, radio's of luidsprekers. Als u dat wel doet, ontstaat er mogelijk interferentie die de werking van de andere producten negatief beïnvloedt.
- Plaats de LaCie-harddrive niet in de nabijheid van bronnen van magnetische interferentie, zoals computerschermen, televisietoestellen of luidsprekers. Magnetische interferentie kan de werking en stabiliteit van de LaCie SAFE mobiele harddrive negatief beïnvloeden.
- Oefen nooit overmatige kracht uit op de LaCie-harddrive. Als u een probleem ontdekt, raadpleegt u het hoofdstuk Problemen oplossen in deze handleiding.
- Bescherm uw LaCie-harddrive tijdens gebruik of gedurende opslag tegen overmatige blootstelling aan stof. In het apparaat kan zich stof ophopen, waardoor het risico op beschadiging of slechte werking toeneemt.
- Gebruik nooit benzeen, verfverdunner, schoonmaakmiddelen of andere chemische producten om de buitenzijde van de LaCie-harddrive te reinigen. Door dergelijke producten verkleurt de behuizing en raakt deze vervormd. Gebruik in plaats daarvan een zachte, droge doek om het apparaat schoon te vegen.

## **GARANTIE**

Standaardgaranties variëren afhankelijk van het product. Om de garantiestatus van uw product te controleren en te bekijken welke standaardgarantie is inbegrepen bij uw product, typt u het serienummer van uw product op [www.lacie.com/nl/support](http://www.lacie.com/nl/support). Als er geen garantie staat vermeld onder de naam van uw product, betekent dit dat de garantie is verlopen.

### GARANTIE-UPGRADES

Als u de dekking van uw garantie wilt uitbreiden, kunt u Silver, Gold of Platinum Care of Advanced Exchange aanschaffen. Voor meer informatie raadpleegt u [www.lacie.com/nl/warranties](http://www.lacie.com/nl/warranties).

### JURIDISCHE INFORMATIE

Bij alle producten wordt een beperkte standaardgarantie van LaCie meegeleverd. Lees de onderstaande algemene voorwaarden.

### LaCie's Beperkte Garantiegegevensbeleid

LaCie ("LaCie") garandeert de oorspronkelijke koper dat deze apparatuur vrij is van materiaal- en fabricagefouten gedurende een periode van één (1), twee (2), drie (3) of vijf (5) jaar, afhankelijk van het model, vanaf de datum van oorspronkelijke verzending door LaCie wanneer de apparatuur normaal wordt gebruikt en naar behoren wordt onderhouden wanneer nodig. Als u een defect ontdekt die door de hierboven genoemde garantie wordt gedekt, mag LaCie naar eigen goeddunken (i) het product gratis repareren of vervangen; of, als een gerepareerd of vervangend product niet beschikbaar is, (ii) de huidige marktwaarde van uw product terugbetalen. U bevestigt en aanvaardt dat het vervangende product, naar goeddunken van LaCie, een nieuw of gerecupereerd product mag zijn. Om de hierboven genoemde oplossing te verkrijgen, moet u het product retourneren tijdens de garantieperiode. Daarnaast moet u elk geretourneerd product voorzien van (i) een kopie van uw oorspronkelijk aankoopbewijs om uw garantie te verifiëren; (ii) een RMA-nummer (Return Material Authorization); (iii) uw naam, adres en telefoonnummer; (iv) een kopie van de koopbrief met de geschikte LaCie-serienummers als bewijs van de oorspronkelijke aankoop; en (v) een beschrijving van het probleem. De klant betaalt de transportkosten voor het geretourneerde product. Het product moet aan LaCie worden geretourneerd in het land van de oorspronkelijke aankoop. Deze garantie is alleen van toepassing op hardwareproducten; LaCie-software, media, en handleidingen zijn voorzien van een licentie en garantie overeenkomstig een afzonderlijke, schriftelijke overeenkomst. Deze garantie is niet van toepassing als het product is misbruikt of beschadigd door een ongeluk, misbruik, verkeerd gebruik of verkeerde toepassing; als het is aangepast zonder toestemming van LaCie; of als het serienummer van LaCie is verwijderd of onleesbaar gemaakt. Als een klant een LaCie Advance Care Option (ACO) heeft aangeschaft voor deze apparatuur, zal de ACO geldig zijn gedurende drie (3) jaar na activering.

MET UITZONDERING VAN DE HIERBOVEN GENOEMDE BEPERKTE GARANTIE, WORDEN ALLE PRODUCTEN OP "AS IS"-BASIS VERKOCHT EN DOET LACIE UITDRUKKELIJK AFSTAND VAN ALLE SOORTEN GARANTIE, HETZIJ EXPLICIET HETZIJ IMPLICIET HETZIJ STATUTAIR, INCLUSIEF DE GEÏMPLICEERDE GARANTIE VAN VERKOOPBAARHEID, NIET-INBREUK, EN GESCHIKTHEID VOOR EEN BEPAALD DOEL. ZONDER VERDERE BEPERKING VAN DE ALGEMEENHEID VAN HET EERDER GENOEMDE, WORDEN GEEN GARANTIES GEGEVEN (1) VOOR DE PRESTATIES OF RESULTATEN VERKREGEN DOOR HET GEBRUIK VAN DIT PRODUCT, (2) DAT HET PRODUCT GESCHIKT IS VOOR DE DOELEINDEN VAN DE KLANT, (3) DAT DE HANDLEIDING VRIJ IS VAN FOUTEN, OF (4) DAT GEEN GEGEVENS VERLOREN ZULLEN GAAN TIJDENS HET GEBRUIK VAN HET PRODUCT. DE KLANT DRAAGT HET VOLLEDIGE RISICO MET BETREKKING TOT RESULTATEN EN PRESTATIES. DE HIERBOVEN GENOEMDE GARANTIE EN RECHTSMIDDELEN ZIJN EXCLUSIEF EN VERVANGEN ALLE ANDERE, MONDELINGEN OF SCHRIFTELIJKE, EXPLICIETE OF IMPLICIETE, GARANTIE EN RECHTSMIDDELEN.

### UITZONDERINGEN EN BEPERKINGEN

Deze Beperkte Garantiegegevens geldt alleen voor hardwareproducten vervaardigd door of voor LaCie die kunnen worden geïdentificeerd door het "LaCie"-handelsmerk, de handelsnaam of het aangebrachte logo. De Beperkte Garantiegegevens geldt niet voor hardwareproducten of software die niet door LaCie zijn vervaardigd, zelfs indien ze worden verpakt of verkocht samen met LaCie-hardware. Andere fabrikanten, leveranciers of uitgevers dan LaCie mogen hun eigen garantie bieden aan de eindgebruiker die het product koopt maar LaCie biedt, voor zover wettelijk is toegestaan, haar producten op "as is"-basis. Software verdeeld door LaCie met of zonder de LaCie-merknaam (inclusief maar niet beperkt tot systeemsoftware) wordt niet gedekt door deze Beperkte garantie. Raadpleeg de licentieovereenkomst meegeleverd bij de software voor informatie over rechten met betrekking tot het gebruik ervan.

LaCie garandeert niet dat de werking van het product onderbroken of storingsvrij zal zijn. LaCie is niet verantwoordelijk voor schade door storingen bij het volgen van instructies voor het gebruik van het product. Deze garantie is niet van toepassing: (a) op verbruikbare onderdelen, tenzij schade is opgetreden door een defect in het materiaal of vakmanschap; (b) op uiterlijke schade, inclusief maar niet beperkt tot krassen, deuken en gebroken plastic bij poorten; © op schade veroorzaakt door gebruik met producten die niet door LaCie werden vervaardigd; (d) op schade veroorzaakt door ongelukken, verkeerd gebruik, misbruik, overstroming, brand, aardbeving of andere externe oorzaken; (e) op schade veroorzaakt door de werking van het product buiten het toegestane of bestemde gebruik beschreven door LaCie; (f) op schade veroorzaakt door onderhoud (inclusief upgrades en uitbreidingen) uitgevoerd door iedereen die geen medewerker is van LaCie of een door LaCie erkende serviceprovider; (g) op een product of onderdeel dat is aangepast om de functionaliteit of vaardigheid te wijzigen zonder de schriftelijke toestemming van LaCie; of (h) als een LaCie-serienummer op het product is verwijderd of onleesbaar gemaakt.

Geen enkele LaCie-dealer, -agent of -werknemer is bevoegd om deze garantie aan te passen, uit te breiden of aan te vullen.

Elk verlies en elke beschadiging of vernietiging van gegevens tijdens het gebruik van een drive van LaCie is uitsluitend de verantwoordelijkheid van de gebruiker en LaCie kan onder geen beding aansprakelijk worden gesteld voor het terughalen of herstellen van deze gegevens. Teneinde het verlies van uw gegevens te voorkomen, adviseert LaCie dringend TWEE exemplaren van uw gegevens te bewaren, de ene bijvoorbeeld op uw externe harde schijf en de andere op uw interne harde schijf, een andere externe harde schijf of op enig ander verwisselbaar opslagmedium. LaCie biedt daartoe een compleet assortiment cd- en dvd-stations. Meer informatie over het maken van back-ups kunt u vinden op onze website.

LACIE IS NIET VERANTWOORDELIJK VOOR SPECIALE, INCIDENTELE OF GEVOLGSCHADE DOOR EEN INBREUK OP DE GARANTIE, OF ONDER EENDER WELKE RECHTSLEER, INCLUSIEF VERLOREN WINSTEN, INACTIVITEIT, GOODWILL, SCHADE AAN OF VERVANGING VAN UITRUSTING EN EIGENDOM, EN KOSTEN VOOR DE RECUPERATIE, HERPROGRAMMERING, OF REPRODUCTIE VAN PROGRAMMA'S OF GEGEVENS OPGESLAGEN IN OF GEBRUIKT MET LACIE-PRODUCTEN, ZELFS AL WERD GEWEZEN OP DE MOGELIJKHEID TOT DERGELIJKE SCHADE.

Sommige staten staan de uitzondering op of beperking van geïmpliceerde garantie of aansprakelijkheid voor incidentele of gevolgschade niet toe; daarom kan de hierboven genoemde beperking of uitzondering mogelijk niet gelden voor u. Deze garantie geeft u specifieke wettelijke rechten, en u heeft mogelijk nog andere rechten die variëren van staat tot staat.

Het openen van het pakket, het gebruik van het product, of de terugzending van de meegeleverde Registratiekaart bevestigt dat u de voorwaarden van deze Overeenkomst hebt gelezen en aanvaard. Daarnaast aanvaardt u dat de Overeenkomst een compleet en exclusief karakter van de overeenkomst tussen ons vertoont en dat de Overeenkomst elk voorstel of elke voorgaande overeenkomst, hetzij mondeling hetzij schriftelijk, en andere communicatie tussen ons over het onderwerp van deze Overeenkomst, vervangt.

Lees aandachtig alle informatie over de garantie en de voorzorgsmaatregelen voor het gebruik van uw nieuw LaCie-product in de gebruikershandleiding. Voor producten aangeschaft in de Verenigde Staten kunt u contact opnemen met LaCie op 7555 Tech Center Drive, Tigard, Oregon 97223 USA. E-mail: [sales@lacie.com.](mailto:sales@lacie.com) Website: [www.lacie.com.](http://www.lacie.com) Klantenservice: 503-844-4503.

### Service DOA

In zeldzame gevallen kan een nieuw aangekocht LaCie-product in een niet-werkende staat worden geleverd. We streven ernaar om dit te voorkomen maar deze situaties kunnen soms voorvallen. Als u binnen 15 dagen na aankoopdatum een probleem ervaart met uw nieuw LaCie-product, vragen we u het product terug te brengen naar de plaats waar u het oorspronkelijk hebt gekocht. U zal worden gevraagd om een aankoopbewijs voor te leggen.

### Advance Care Option

Alle producten met een garantie van 3 jaar kunnen genieten van de LaCie Advance Care Option. Deze optie kan afzonderlijk online worden aangeschaft binnen 30 dagen na de aankoopdatum van uw LaCie-product en u wordt gevraagd om uw aankoopbewijs voor te leggen. De LaCie Advance Care Option biedt geen verlenging van de oorspronkelijke garantieperiode.

Onder deze garantie zal LaCie een product vervangen zonder dat dit product eerst geretourneerd moet worden, zodat er een minimale onderbreking van uw werkstroom is. Afhankelijk van onze screeningprocedure zal LaCie een onderdeel van het product of het gehele product vervangen. U ontvangt mogelijk een vernieuwd product in een onofficiële verkoopverpakking. LaCie betaalt alle vrachtkosten.

Het serienummer van het product moet eerst via de LaCie-website worden ingediend. Om de Advance Care Option veilig te stellen, moet uw creditcardnummer ook worden opgegeven. Als het product niet binnen 21 kalenderdagen vanaf de verzenddatum van het vervangende product wordt geretourneerd, zult u de volledige waarde van een nieuw vergelijkbaar product moeten betalen.

LaCie kan deze optionele garantie uitsluitend aanbieden in landen waar een plaatselijke kantoor van LaCie aanwezig is.

### Waarschuwing voor de klant

Zorg ervoor dat u een back-up van uw gegevens maakt voordat u uw drive stuurt naar LaCie voor reparatie. LaCie kan in geen geval de integriteit van de gegevens op een geretourneerde drive garanderen. We bieden geen gegevensherstel en kunnen niet verantwoordelijk worden gehouden voor enig gegevensverlies op drives of media die worden geretourneerd aan LaCie.

Alle producten die worden teruggezonden naar LaCie moeten veilig worden verpakt in de oorspronkelijke doos en voldoende gefrankeerd worden verzonden, behalve producten die zijn geregistreerd onder de Advance Care Option.

## **JURIDISCHE INFORMATIE**

### **COPYRIGHTS**

Copyright © 2015 LaCie. Alle rechten voorbehouden. Niets uit deze uitgave mag zonder de voorafgaande schriftelijke toestemming van LaCie worden verveelvoudigd, opgeslagen in een gegevenssysteem of worden overgedragen in enige vorm of op enige wijze, hetzij elektronisch, mechanisch, door fotokopieën, opnamen of enige andere manier.

### WIJZIGINGEN

Het materiaal in dit document dient uitsluitend ter informatie en kan zonder kennisgeving worden gewijzigd. Bij de voorbereiding van dit document zijn alle redelijke inspanningen verricht om de nauwkeurigheid ervan te waarborgen. Niettemin aanvaardt LaCie geen aansprakelijkheid voor gevolgen van fouten of weglatingen in dit document of gevolgen van het gebruik van de hierin opgenomen informatie. LaCie behoudt zich het recht voor om wijzigingen of revisies in het ontwerp of de handleiding van het product aan te brengen, zonder voorbehoud en zonder de verplichting om iemand van dergelijke revisies en wijzigingen op de hoogte te stellen.

### FEDERAL COMMUNICATION COMMISSION-VERKLARING INZAKE **STORING**

Deze apparatuur is getest en voldoet aan de beperkingen voor een digitaal apparaat van Klasse B, overeenkomstig Deel 15 van de FCC-voorschriften. Deze beperkingen zijn bedoeld om te voorzien in redelijkerwijs adequate bescherming tegen schadelijke storing bij een installatie in een niet-commerciële omgeving. De apparatuur genereert en gebruikt radiofrequentie-energie en kan deze uitstralen. Wanneer de apparatuur niet volgens de gebruikershandleiding geïnstalleerd en gebruikt wordt, kan schadelijke interferentie ontstaan met radiocommunicatie. Er kan echter geen garantie worden gegeven dat er in een bepaalde installatie geen storing zal optreden. Indien deze apparatuur schadelijke storing veroorzaakt in radio- of televisieontvangst, die kan worden vastgesteld door de apparatuur in en uit te schakelen, wordt de gebruiker gevraagd om de storing proberen te verhelpen middels een van de volgende maatregelen:

- 1. Richt de ontvangstantenne opnieuw of verplaats deze.
- 2. Vergroot de afstand tussen de apparatuur en de ontvanger.
- 3. Sluit de apparatuur aan op een wandcontactdoos in een ander circuit dan waarop de ontvanger is aangesloten.
- 4. Raadpleeg de leverancier of een ervaren radio-/televisiemonteur voor assistentie.

FCC-waarschuwing: Door het aanbrengen van wijzigingen of aanpassingen die niet uitdrukkelijk zijn goedgekeurd door de instantie die verantwoordelijk is voor compliantie, kan de bevoegdheid van de gebruiker om deze apparatuur te bedienen komen te vervallen.

Dit apparaat voldoet aan deel 15 van de FCC-voorschriften. Voor de bediening gelden de volgende twee voorwaarden: (1) Dit apparaat mag geen schadelijke storingen veroorzaken en (2) dit apparaat moet ontvangen storingen aankunnen, met inbegrip van storingen die een ongewenste werking kunnen veroorzaken.

**Belangrijke informatie: FCC-verklaring inzake blootstelling aan straling** Deze apparatuur voldoet aan de vooropgestelde FCC-limieten voor blootstelling aan straling in een ongecontroleerde omgeving. Deze apparatuur moet worden geplaatst en bediend op minimaal 20 cm afstand tussen de zender en uw lichaam.

Co-locatie of bediening van deze zender samen met een andere antenne of zender is verboden.

De beschikbaarheid van sommige specifieke kanalen en/of frequentiebanden voor de werking variëren per land en zijn in de fabriek geprogrammeerd in de firmware voor de bedoelde bestemming. De firmware-instelling is niet toegankelijk voor de eindgebruiker.

### **WEEE**

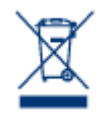

Dit symbool op het product of op de verpakking duidt aan dat u het product niet mag wegwerpen met uw gewoon huishoudelijk afval. In plaats daarvan bent u ervoor verantwoordelijk uw niet meer bruikbare apparatuur af te voeren naar een daartoe aangewezen inzamelpunt voor recycling van afgedankte elektrische en elektronische apparatuur. Afzonderlijke inzameling en recycling van als afval afgevoerde apparatuur draagt bij aan het behoud van natuurlijke hulpbronnen en waarborgt

dat de apparatuur wordt verwerkt op een manier die de volksgezondheid en het milieu beschermt. Neem voor meer informatie over recyclingafgiftepunten voor afgedankte apparatuur contact op met de gemeente, de gemeentereinigingsdienst of met de leverancier van het product.

## VERKLARING VAN CE-CERTIFICERING VAN DE FABRIKANT

Wij, LaCie, verklaren plechtig dat dit product aan de volgende Europese normen voldoet: Richtlijnen  $\epsilon$ inzake Elektromagnetische Compatibiliteit (2004/108/EG); Richtlijn inzake Laagspanning: 2006/95/EG

### HANDELSMERKEN

Apple, Mac en Macintosh zijn gedeponeerde handelsmerken van Apple Inc. Microsoft, Windows XP, Windows Vista en Windows 7 zijn gedeponeerde handelsmerken van Microsoft Corporation. De overige handelsmerken die in deze handleiding worden genoemd, behoren toe aan hun respectieve eigenaren.

### VERKLARING VAN CONFORMITEIT VOOR CANADA

Dit digitale apparaat van klasse B voldoet aan alle eisen van de Canadese voorschriften inzake apparatuur die storing veroorzaakt.

CAN ICES-3 (B)/NMB-3(B)

### VERKLARING VAN OVEREENSTEMMING VOOR JAPAN

Dit is een product van klasse B op basis van de norm van de Voluntary Control Council for Interference from Information Technology Equipment (VCCI). Als het wordt gebruikt in de buurt van een radio- of televisietoestel, kan dit product radiostoring veroorzaken. Installeer de apparatuur volgens de handleiding.